**NCR 5972 2x20 Customer Display** Release 2.0

**Userʹs Guide**

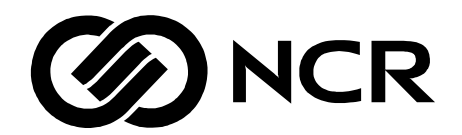

BD20‐1372‐A Issue F

The product described in this book is a licensed product of NCR Corporation.

NCR is a registered trademark of NCR Corporation.

It is the policy of NCR Corporation (NCR) to improve products as new technology, components, software, and firmware become available. NCR, therefore, reserves the right to change specifications without prior notice.

All features, functions, and operations described herein may not be marketed by NCR in all parts of the world. In some instances, photographs are of equipment prototypes. Therefore, before using this document, consult with your NCR representative or NCR office for information that is applicable and current.

To maintain the quality of our publications, we need your comments on the accuracy, clarity, organization, and value of this book.

Address correspondence to:

Manager, Information Products NCR Corporation 2651 Satellite Blvd. Duluth, GA 30096

Copyright © 1999 By NCR Corporation Dayton, Ohio U.S.A. All Rights Reserved

# **Preface**

This manual is for hardware installer/service personnel, system integrators, field engineers, and programmers.

#### **Safety Requirements**

#### **Warning: This device does not contain any user serviceable parts and should only be serviced by a qualified service technician.**

**Caution:** This device should only be powered by a (SELV) Safety Extra Low Voltage power supply source with an available power level of 5 amperes or less, and suitable for the country of installation. The power source must be certified by the appropriate safety agency for the country of installation.

Le matériel doit être reliés electriquement au circuit å Très Basse Tension de Sécurité (TBTS) ayant une limite de 5 ampères correspondant de façon satisfaisante et acceptable dans le pays où le matériel doit être installé. Le source d'alimentation doit être approvée par une agence de normalisation appropriée et acceptable dans le pays où le matériel doit être installé.

**Caution:** For continued protection against risk of fire, replace only with the same type and ratings of fuse.

Pour prévenir et vous protéger contre un risque de feu, remplacer la fusible avec une autre fusible de même type, seulement.

**Caution:** The power supply cord is used as the main disconnect device. Ensure that the socket outlet is located/installed near the equipment and is easily accessible.

Le cordon d'alimentation est utilisé comme interrupteur général. La prise de courant doit etrê située ou installée a proximité du matériel et être facile d'accés.

# **Table of Contents**

#### Chapter 1: Introduction

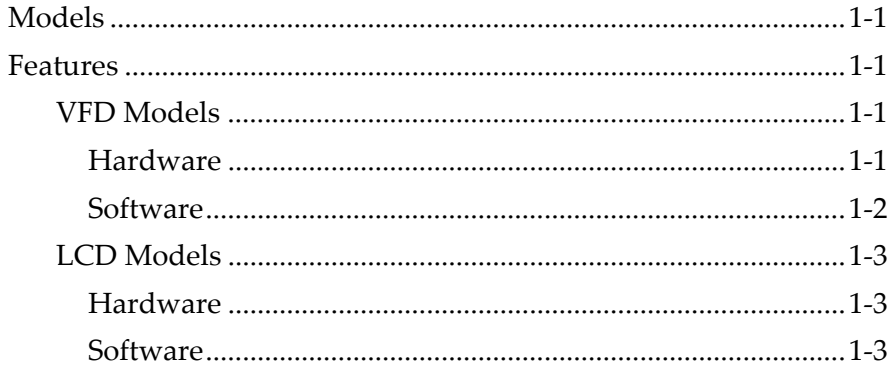

#### Chapter 2: Site Preparation

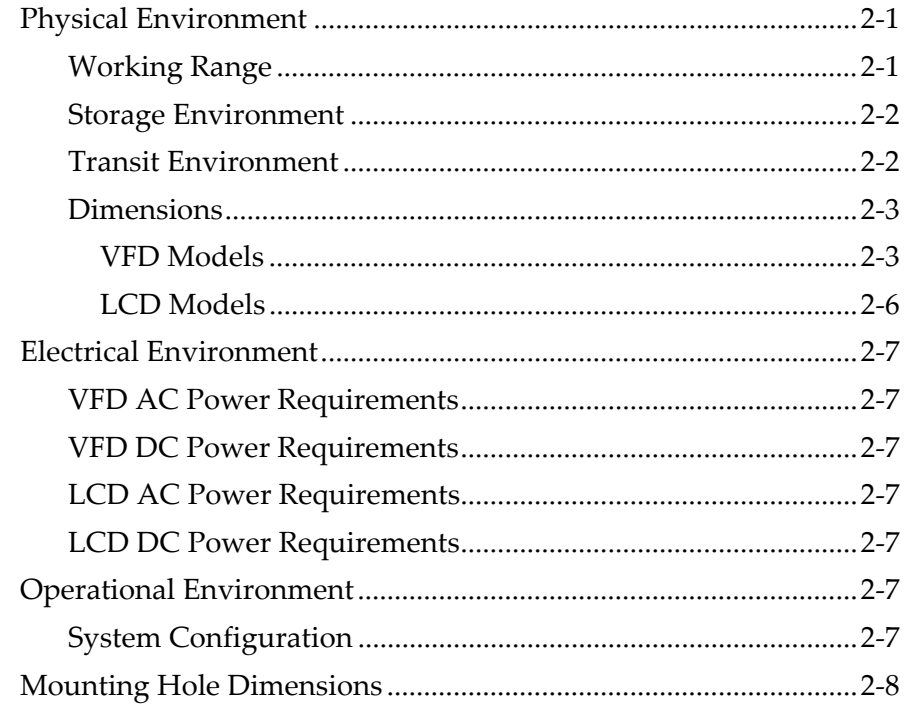

#### Chapter 3: Installation

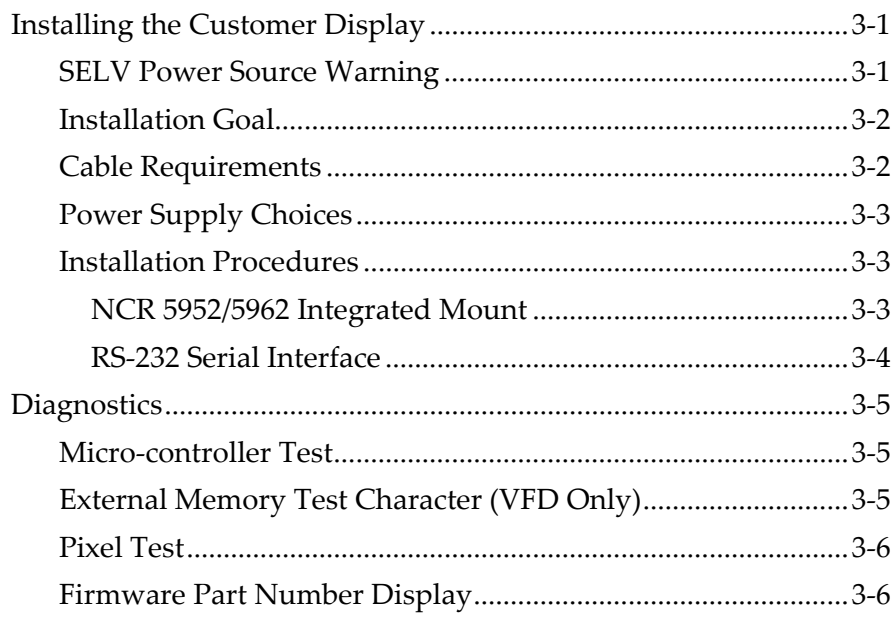

#### Chapter 4: Programming Set Up

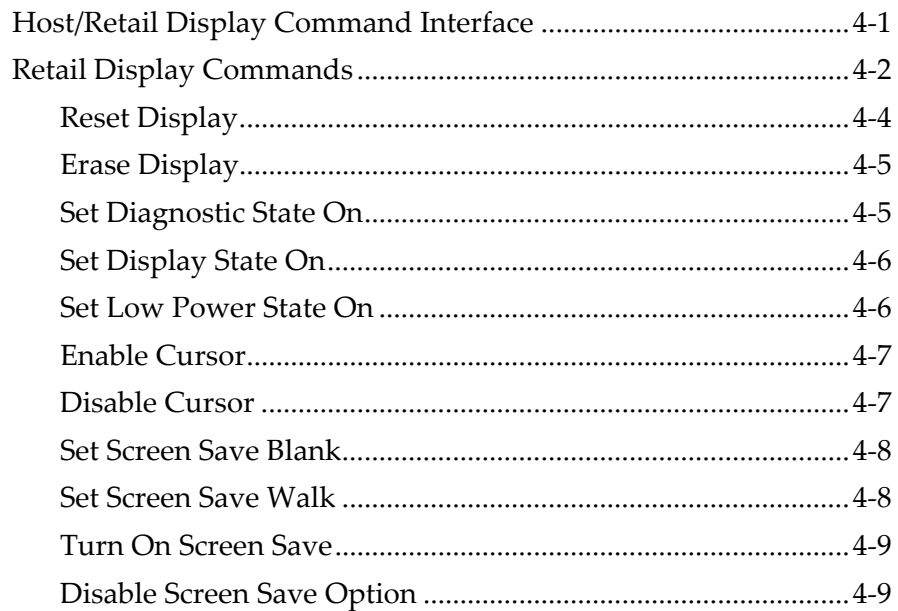

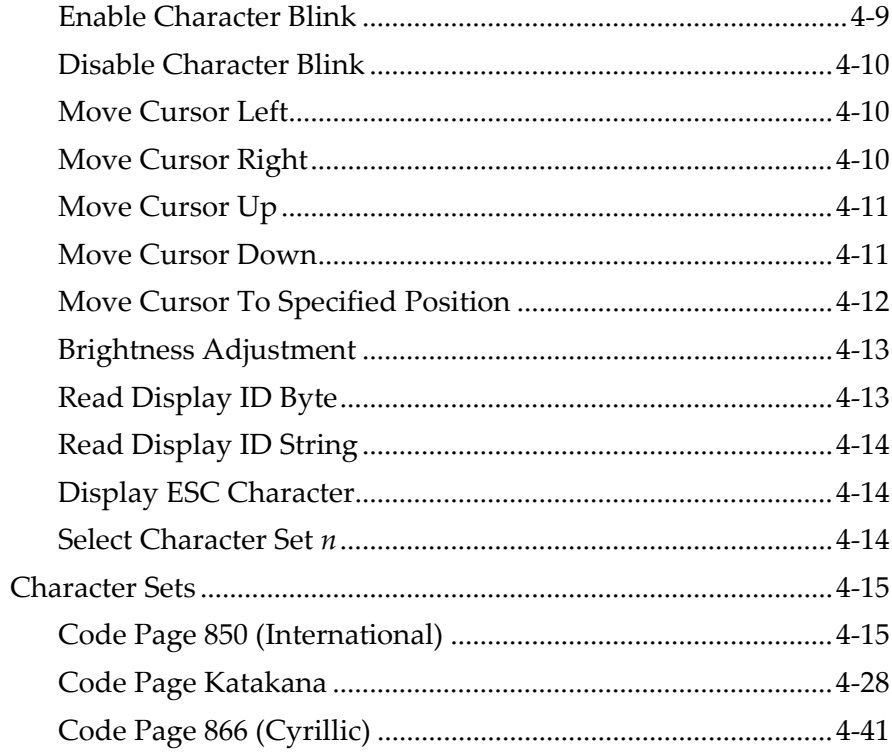

#### Chapter 5: Service

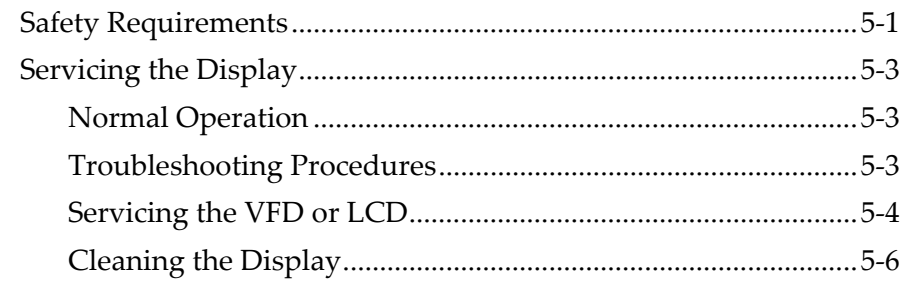

## **Revision Record**

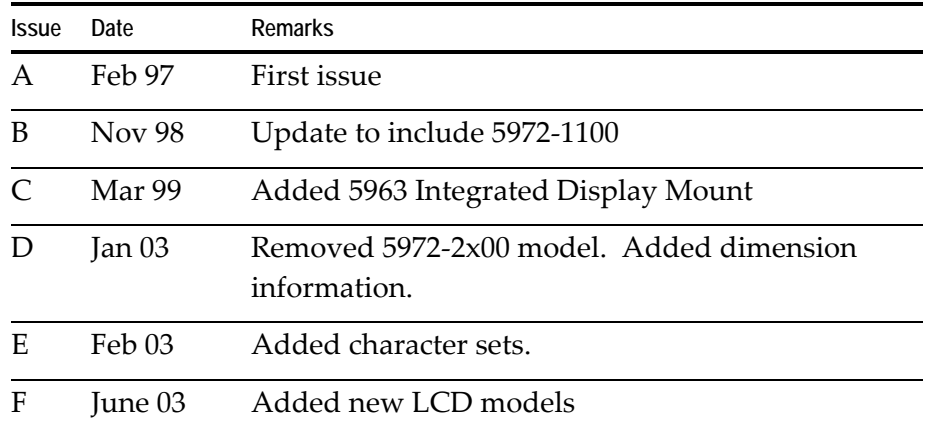

# **Radio Frequency Interference Statements**

#### **Federal Communications Commission (FCC)**

#### *Information to User*

This equipment has been tested and found to comply with the limits for a Class A digital device, pursuant to Part 15 of FCC Rules. These limits are designed to provide reasonable protection against harmful interference when the equipment is operated in a commercial environment. This equipment generates, uses, and can radiate radio frequency energy and, if not installed and used in accordance with the instruction manual, may cause harmful interference to radio communications. Operation of this equipment in a residential area is likely to cause interference in which case the user will be required to correct the interference at his own expense.

NCR is not responsible for any radio or television interference caused by unauthorized modification of this equipment or the substitution or attachment of connecting cables and equipment other than those specified by NCR. The correction of interference caused by such unauthorized modification, substitution or attachment will be the responsibility of the user. The user is cautioned that changes or modifications not expressly approved by NCR may void the user's authority to operate the equipment.

#### **Canadian Department of Communications**

This digital apparatus does not exceed the Class A limits for radio noise emissions from digital apparatus set out in the Radio Interference Regulations of the Canadian Department of Communications.

Le présent appareil numérique n'émet pas de bruits radioélectriques dépassant les limites applicables aux appareils numériques de la classe A prescrites dans le Règlement sur le brouillage radioélectriques édicté par le ministrère des Communications du Canada.

### **Voluntary Control Council For Interference (VCCI)**

この装置は、情報処理装置等電波障害自主規制協議会(VCCI)の基準 に基づくクラスA情報技術装置です。この装置を家庭環境で使用すると電波 妨害を引き起こすことがあります。この場合には使用者が適切な対策を講ず るよう要求されることがあります。

# *Chapter 1:* **Introduction**

# **Models**

The NCR 5972 Customer Display is designed to be an optional display device for the NCR retail terminals. It can also serve as a display for any industry‐standard PC. It is a Vacuum Fluorescent Display (VFD).

- 5972‐1000 2x20 VFD (Light Gray)
- 5972‐1100 2X20 VFD (Dark Gray, Low Post Mount)
- 5972‐1200 2x20 VFD (Light Gray, Euro Symbol)
- <span id="page-10-0"></span>• 5972-1300 2x20 VFD (Dark Gray, Low Post Mount)
- 5972-1400 2x20 VFD (Charcoal Gray, Low Post Mount)
- 5972-2400 2x20 LCD (Light Gray, 1m Cable)
- 5972‐2500 2x20 LCD (Light Gray, 4m Cable)

## **Features**

#### **VFD Models**

#### **Hardware**

- Parallel I/F or EIA‐232 I/F support
	- The components for both interfaces are populated on one printed circuit board. Both interfaces are active, though only one interface can be physically connected at a time. The display communicates via the interface connected to it.
- Socket for 32K of PROM for additional character sets
- Cables
- Power Supply
- Mounting Options
	- Table Mount, Light Gray, 16-in. Post
	- Table Mount, Light Gray, 8-in. Post
	- Table Mount, Light Gray, No Post
	- Remote Mount, 8-in. Post, Light Gray
	- Remote Mount, 8-in. Post, Dark Gray
	- Integrated Mount, Telescoping Post, Charcoal Gray for 7458
	- Integrated Mount, Telescoping Post, Light Gray for 5964
	- Integrated Mount, Telescoping Post, Light Gray
	- No Mount

#### **Software**

- VFD control of 7x9 pixel characters
- Parallel I/F
- EIA-232 Serial I/F (9600 BPS, 8 bit character, no parity, 1 stop bit)
- Diagnostics
- Support for 19 character sets
- 3 Character sets in base unit
	- Code Page 858 (International)
	- Katakana
	- Code Page 866 (Cyrillic)
- Socket allows for support of up to 16 additional character sets

## <span id="page-12-0"></span>**LCD Models**

#### <span id="page-12-1"></span>**Hardware**

- Cables
- Power Supply
- <span id="page-12-2"></span>• Mounting Options
	- Table Mount, Light Gray, 16-in. Post
	- Table Mount, Light Gray, 8-in. Post
	- Table Mount, Light Gray, No Post
	- Remote Mount, 8-in. Post, Light Gray
	- Integrated Mount, Telescoping Post, Light Gray for 5964
	- Integrated Mount, Telescoping Post, Light Gray
	- No Mount

#### **Software**

- Powered RS-232 I/F
- Diagnostics
- 1 Character set in base unit
	- Code Page 858 (International)

<span id="page-14-1"></span><span id="page-14-0"></span>This chapter describes the installation process including site considerations, operating conditions, mounting options, and connections.

# **Physical Environment**

The working range, storage, and transit environments are presented in the following tables.

### **Working Range**

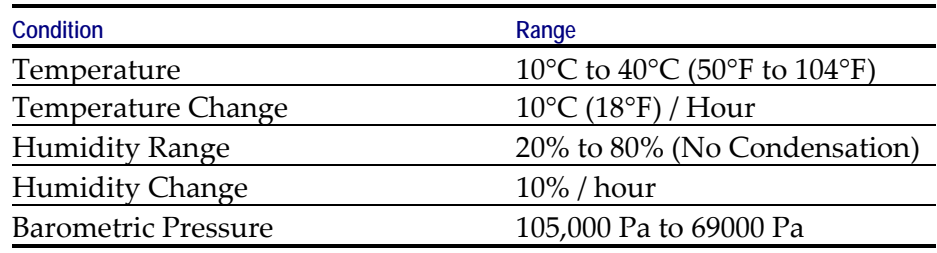

**Note:** Condensation may occur when equipment is transferred from cold to warm areas during shipment. The equipment design shall permit operation after condensation has occurred, a drying out process has been accomplished, and the equipment stabilized to the operating environment.

# <span id="page-15-1"></span><span id="page-15-0"></span>**Storage Environment**

For periods up to three months:

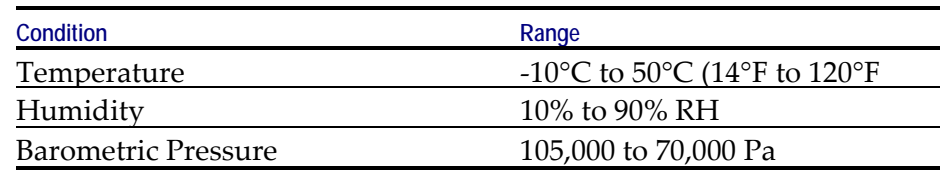

## **Transit Environment**

For periods up to one week:

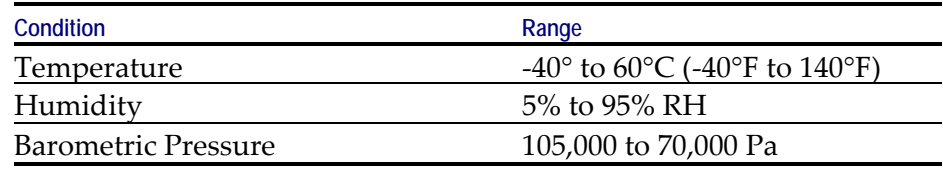

## <span id="page-16-0"></span>**Dimensions**

<span id="page-16-1"></span>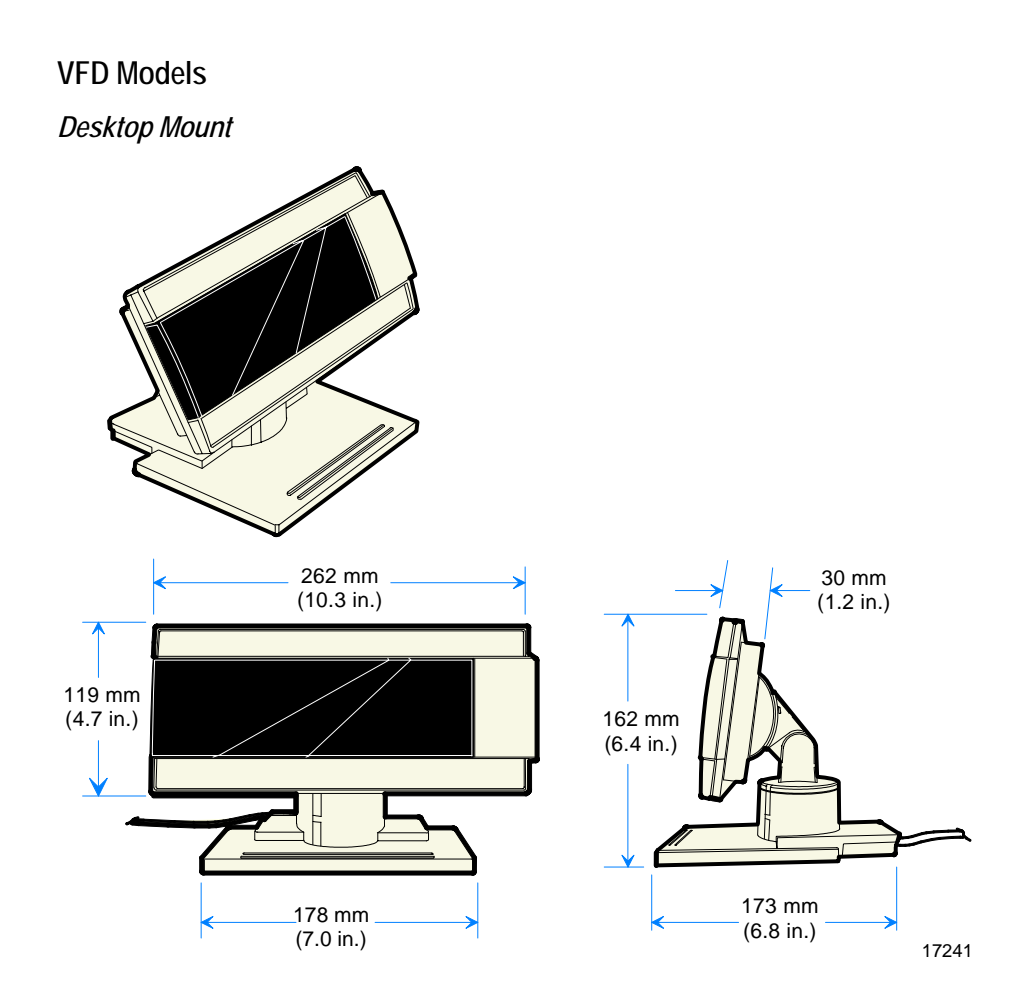

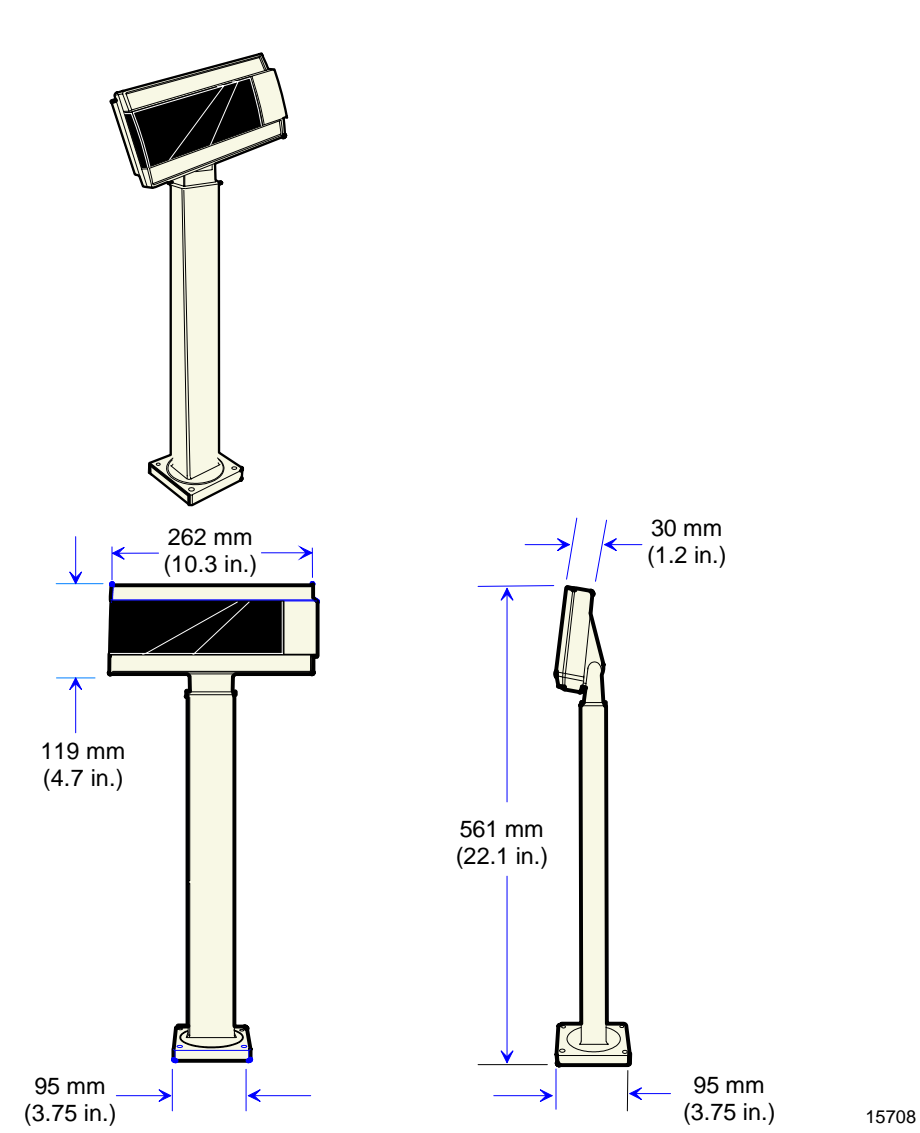

*16-Inch Post* 

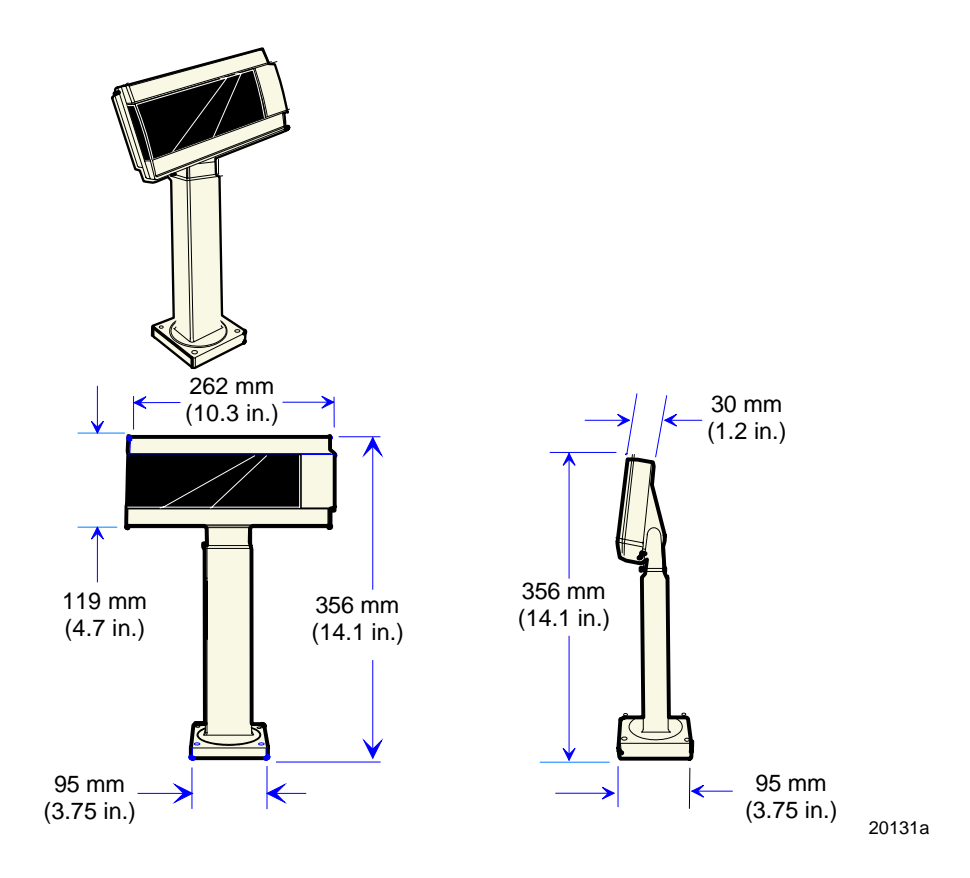

*8-Inch Post* 

#### <span id="page-19-0"></span>**LCD Models**

*Desktop Mount* 

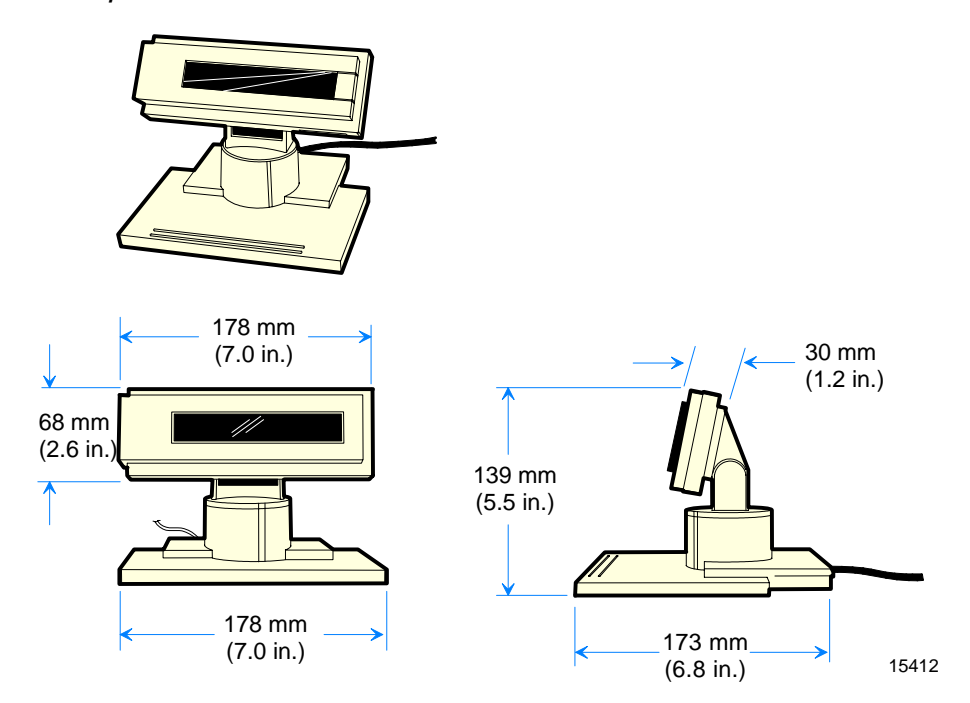

# <span id="page-20-2"></span><span id="page-20-1"></span><span id="page-20-0"></span>**Electrical Environment**

### **VFD AC Power Requirements**

- <span id="page-20-3"></span>• 120 VAC, 60 Hz (US, Canada, and others) via a wall mount power supply
- <span id="page-20-4"></span>• 90‐264 VAC, 50‐60 Hz via a Universal Input power supply

### **VFD DC Power Requirements**

<span id="page-20-5"></span>• 10 VDC to 14VDC (0.8 A max. at 12VDC)

#### **LCD AC Power Requirements**

<span id="page-20-6"></span>• No AC P/S available. The LCD receives power from the host via a powered RS‐232 connector.

### **LCD DC Power Requirements**

• 10.6VDC to 13VDC (160mA max at 12VDC)

# **Operational Environment**

### **System Configuration**

The VFD communicates with the host via the parallel port or EIA‐232 serial port of the host. Both interfaces are active at the same time. The display does not need to know which cable it is connected to. However, both interface cables **cannot** be connected to the unit at the same time.

The LCD communicates with the host via the serial port only.

# <span id="page-21-0"></span>**Mounting Hole Dimensions**

Mounting hole dimensions for routing cables from the Customer Display to a host terminal are explained as follows.

#### **2x20 Customer Display Parallel Cable (VFD)**

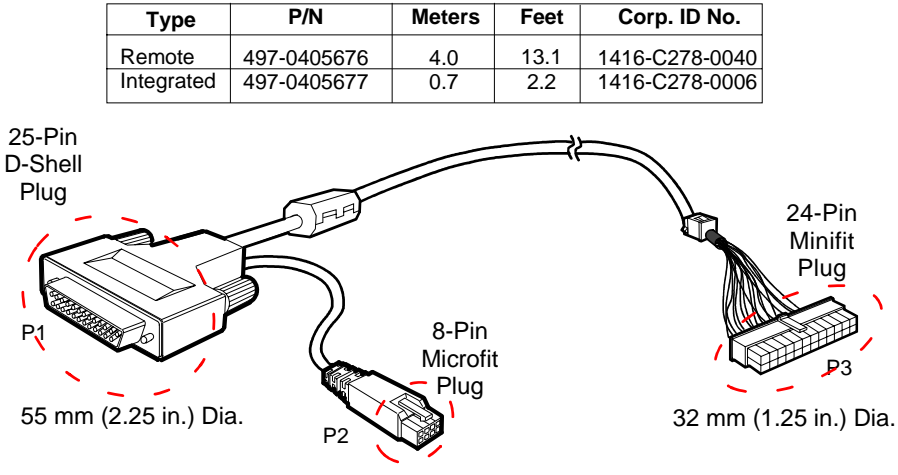

19 mm (0.75 in.) Dia.

16728

**2x20 Customer Display Serial Cable (VFD)**

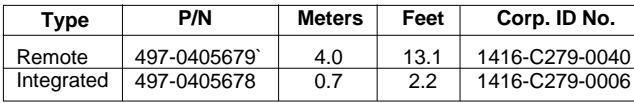

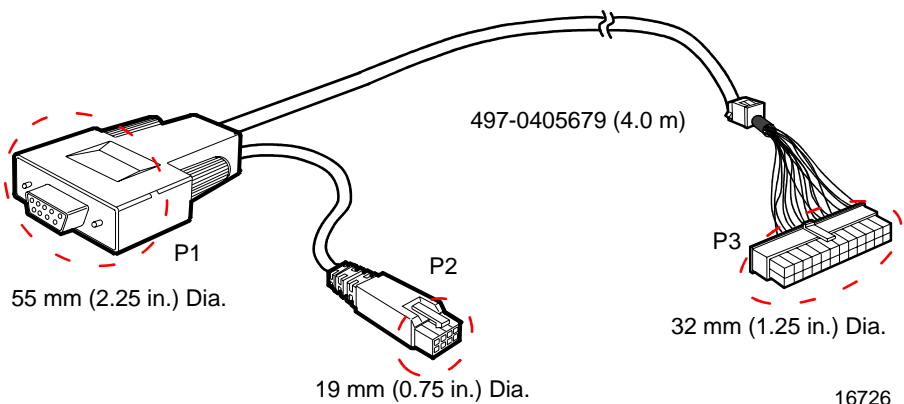

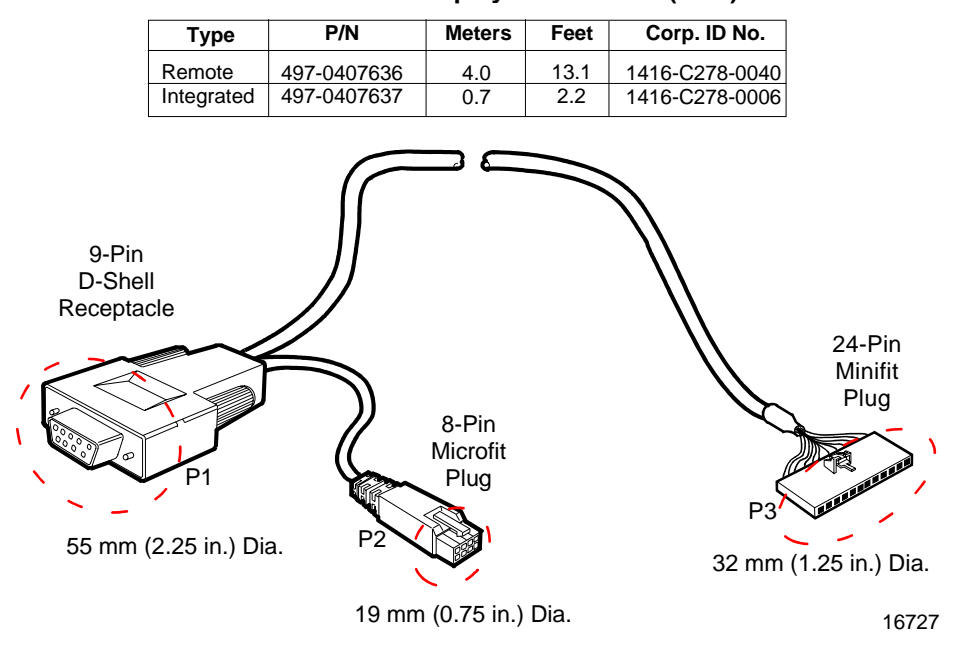

**2x20 Customer Display Serial Cable (LCD)**

# **Installing the Customer Display**

## **SELV Power Source Warning**

This device should only be powered by a (SELV) Safety Extra Low Voltage power supply source with an available power level of 5 amperes or less, and suitable for the country of installation. The power source must be certified by the appropriate safety agency for the country of installation.

Le matériel doit être reliés electriquement au circuit å Très Basse Tension de Sécurité (TBTS) ayant une limite de 5 ampères correspondant de façon satisfaisante et acceptable dans le pays où le matériel doit être installé. Le source d'alimentation doit être approvée par une agence de normalisation appropriée et acceptable dans le pays où le matériel doit être installé.

**Warning: This device does not contain any user serviceable parts and should only be serviced by a qualified service technician.** 

**Caution:** For continued protection against risk of fire, replace only with same type and rating of fuse.

The fuse is designated F1 in the Vacuum Fluorescent Display.

Pour ne pas compromettre la protection contre les risques d'incendie, remplacer par un fusible de même type et de même caractéristiques nominales.

**Caution:** The power supply cord is used as the main disconnect device. Ensure that the socket outlet is located/installed near the equipment and is easily accessible.

Le cordon d'alimentation est utilisé comme interrupteur général. La prise de courant doit etrê située ou installée a proximité du matériel et être facile d'accés.

### **Installation Goal**

The goal for installing the NCR 5972 Customer Display is for a reasonably trained operator or store manager to fully install the terminal in less than 15 minutes.

To qualify as *reasonably trained* an installer or store manager must be fluent with the terminology and basic technology of PC hardware and software. This level of knowledge can typically be found in an individual who has installed several PC systems, and who routinely uses a PC for personal or business computing.

#### **Cable Requirements**

Cable choices group:

- Integrated Parallel Cable (0.6 m length cable) (VFD only)
- Remote Parallel Cable (4.0 m length cable) (VFD only)
- Integrated EIA-232 Serial Cable (0.6 m length cable) (VFD only)
- Remote EIA -232 Serial Cable (4.0 m length cable) (VFD only)
- Integrated Powered EIA‐232 Cable (1.0m length cable) (VFD only)
- Remote Powered EIA‐232 Serial Cable (4.0m length cable) (VFD only)
- Integrated Powered EIA‐232

12682

### **Power Supply Choices**

Power Supply Choices Group:

- No Power Supply for 7452/7453 applications
- Universal Input Power Supply Adapter; 90‐264 VAC, 50‐60 Hz; (VFD only)

## **Installation Procedures**

Not all models are supported for every NCR retail terminal. For specific installation instructions see the appropriate retail terminal Hardware User's Guide.

#### **NCR 5952/5962 Integrated Mount**

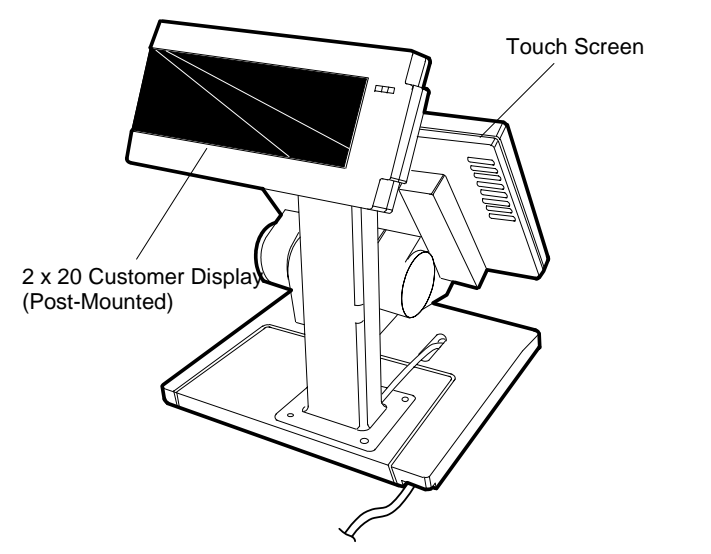

See the *NCR 5952 Wedge DynaKey User's Guide* (BD20‐1370‐A), or *NCR 5962 Wedge Touch Screen User's Guide* (BD20‐1371‐B) for procedures how to install the integrated mount.

#### <span id="page-27-0"></span>**RS-232 Serial Interface**

You can connect the Customer Display to one of the host terminal 9‐pin serial connector. Configure the terminal serial port as follows:

- 9600 baud
- 8 data bits
- 1 start bit
- No parity
- 1 stop bit
- Half‐Duplex

# <span id="page-28-0"></span>**Diagnostics**

<span id="page-28-1"></span>The 5972 Customer Display has internal Power Up Diagnostics that occur soon after power‐up or if a Reset Display command is received from the host software.

When the hardware is powered down, all registers and memory are lost. No recovery is possible.

The Power Up Diagnostics include the following tests:

- Micro-controller test
- External character PROM test (VFD only)
- Pixel Number Display

### **Micro-controller Test**

<span id="page-28-2"></span>For serial communications, the CTS line is set in a Marking condition (negative voltage) at the start of the test. For VFD parallel communications, the Busy line is set active at the start of the test. The first test is the Micro‐controller test which checks operation at the Micro‐controller.

If an error is discovered, testing halts, and the firmware begins executing a *forever do nothing* loop. No response is sent to the host. If the Micro‐controller Test passes, the CTS and Busy line exception conditions are lifted.

## **External Memory Test Character (VFD Only)**

A separate test is performed on the external character PROM, if it exists. The PROM status is noted and saved for terminal retrieval later using the Reset command.

If an error is discovered, all character sets stored in the PROM are considered invalid, and any command received attempting to switch to one of these character sets is treated as an invalid command and ignored.

### <span id="page-29-1"></span><span id="page-29-0"></span>**Pixel Test**

All Pixels are turned on for two seconds. The unit does not have the capability to determine if it passes this pixel test. You must visually examine the display for any pixel failure.

## **Firmware Part Number Display**

The current firmware part number of the unit is displayed for two seconds.

<span id="page-30-0"></span>Firmware and software function descriptions for the NCR 5972 Retail Display are presented in this chapter.

# **Host/Retail Display Command Interface**

The Retail Display accepts two types of data: display data and command data. If a byte received from the host is any character except the ESC (0x1B) character, it is processed as a character and displayed on the Retail Display. If an ESC character (0x1B) is received, the subsequent byte(s) is processed as a command. If the subsequent byte is an invalid command it is ignored. If an ESC is received, but no command byte is received immediately, the firmware waits forever if need be and uses the next received byte(s) to complete the command.

**Note:** Each command consists of at least two bytes. The first byte  $(0x1B)$  is a command identifier indicating the next byte $(s)$  is a command byte. The command byte may be followed by parameter or data bytes depending on the command. Also note that the ESC character can be displayed by using the Display ESC Character command.

# <span id="page-31-0"></span>**Retail Display Commands**

The following table describes the Retail Display commands supported:

| Command | <b>Function</b>                                  |
|---------|--------------------------------------------------|
| 1B 01   | <b>Reset Display</b>                             |
| 1B 02   | Erase Display                                    |
| 1B 04   | Set Diagnostic State On                          |
| 1B 05   | Set Display State On                             |
| 1B 06   | Set Low Power State On (Default)                 |
| 1B 07   | <b>Enable Cursor</b>                             |
| 1B 08   | Disable Cursor (Default)                         |
| 1B 09   | Set Screen Save Blank                            |
| 1B0A    | Set Screen Save Walk (Default)                   |
| 1B 0B   | Turn On Screen Save                              |
| 1B 0C   | Disable Screen Save Feature                      |
| 1B 0D   | <b>Enable Character Blink</b>                    |
| 1B 0E   | Disable Character Blink (Default)                |
| 1B 0F   | Move Cursor Left                                 |
| 1B 10   | Move Cursor Right                                |
| 1B 11   | Move Cursor Up                                   |
| 1B 12   | Move Cursor Down                                 |
| 1B 13   | <b>Set Cursor Position</b>                       |
| 1B 17   | Brightness Adjustment (Default - 5) <sup>1</sup> |
| 1B 18   | Read Display ID                                  |
| 1B 19   | Read Display Part Number                         |

 $\frac{1}{1}$  This command is not supported by the LCD. The only action taken is to take the display out of Screen Save.

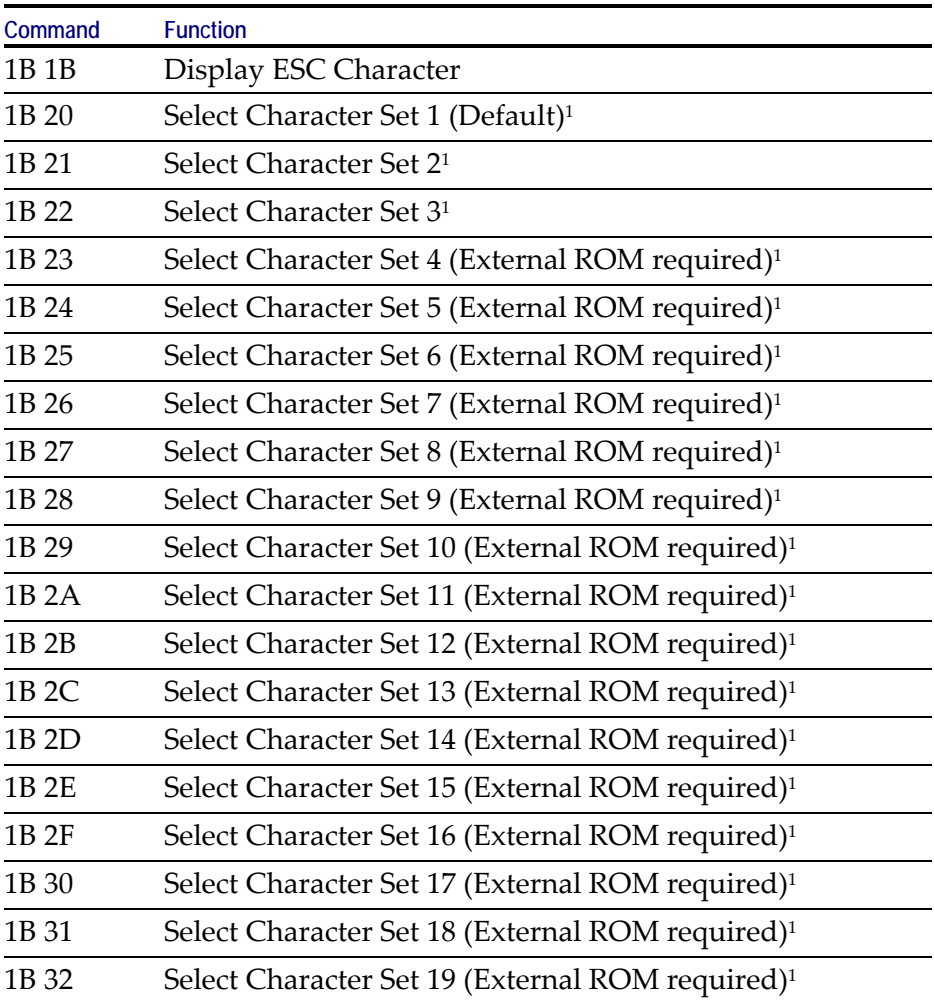

### <span id="page-33-0"></span>**Reset Display**

**Format:** 1B 01

**Returns:** xx yy zz

- where xx is the Microcontroller status:
	- $00 = OK$

If a failure occurs, testing halts, and the firmware begins executing a loop as described in the *Internal Power UP Diagnostics* section in the *Installation* chapter.

- where yy is the External Character PROM status:
	- − 00 = Not present (Always 00 for LCD)
	- − 01 = OK, present
	- − FF = Failure
- where zz is the number (in hex) of character sets available in the External Character PROM
	- $00 = 10$  (Always 00 for LCD)

**Description:** This command executes the power-down power-up diagnostic sequence. The communication lines (CTS for serial, BUSY for parallel) are placed in an exception condition (see the *Internal Power UP Diagnostics* section in the *Installation* chapter). The Microcontroller test consists of a check‐sum test on the ROM and a write/read test on the RAM. A check‐sum test is also performed on the External Character PROM that holds any user‐defined characters sets (This does not apply to the LCD).

After executing the command, the three status bytes (see above) are sent to the host, the display screen is cleared, the cursor moves to the 0 position, communication line exception conditions are cleared, and all registers and variables are initialized. Note that the screen is cleared during this command. If a host needs previous data redisplayed, the host must resend the previous data after this command has completed.

### <span id="page-34-1"></span><span id="page-34-0"></span>**Erase Display**

**Format:** 1B 02

**Description:** This command clears all of the displayed characters by writing a space to each display position. A space is defined as character 0x20 of the current character set. The cursor moves to the 0 position.

### **Set Diagnostic State On**

**Format:** 1B 04

**Description:** This state is exclusive from the On and Low Power States. This command causes the firmware to display the current firmware part number of the device for five seconds, and then step through each installed 256‐character set (default and user‐defined) displaying one character at a time on all 40 display positions at a rate of about one character per second. The firmware starts with the currently selected character set, and then displays all of the characters from the other sets the same way. This continues until one of the other state commands is performed. Prior display data is saved and can be restored before sending the Set Display State On.

**Note:** The LCD only has one character set.

### <span id="page-35-0"></span>**Set Display State On**

#### **Format:** 1B 05

<span id="page-35-1"></span>**Description:** This state is used for normal run-time conditions. This operation instructs the firmware to leave one of the other states and begin performing normal refresh operations. There may be a slight delay before the Vacuum Fluorescent Display (VFD) reaches the specified brightness setting when exiting the Low Power State. This delay should not exceed 1 second from the time the command is received until the time the VFD reaches the specified brightness.

The Screen Save feature may be in force during the Display On state. This means that after about five minutes of no new display activity, the Screen Save feature could take over and cause the display to go blank or begin walking from right to left.

#### **Set Low Power State On**

#### **Format:** 1B 06

**Description:** This state is used to reduce Retail Display power consumption and extend the life of the Retail Display VFD. Power is removed from the display, but the Retail Display controller is still fully operational and continues to accept commands. This command causes the firmware to blank or turn off the Retail Display. Display data can be processed while the display is in the Low Power State, but it does not appear until the Low Power State is changed. The displayed characters are preserved so that upon leaving the Low Power State, the display is restored. To leave the Low Power State, one of the other state commands must be received. This is the default state for the Retail Display after power‐ up.
## **Enable Cursor**

**Format:** 1B 07

**Description:** This command causes a flashing cursor to be used whenever the Display On state is in force. When the cursor is enabled, the cursor is visible and flashing at the current cursor position. The flashing cursor should be visible for 1 second and then the character at the cursor position should be visible for 1 second. The effect is to alternate between the character and the cursor. The cursor is defined as character 0X5F of whatever character set is currently chosen. For the three supported character sets, the cursor is the bottom row of pixels turned on. For a user‐ defined character set, the cursor is whatever is defined as character 0X5F of the character set. When the cursor is enabled, it overwrites the character at the cursor position. If the cursor is disabled, the character at the cursor position is left visible.

**Note:** The cursor on the LCD blinks on and off every .5 second. The cursor displays concurrently with whatever character may already be displayed at the cursor position.

## **Disable Cursor**

**Format:** 1B 08 **Description:** This command causes the cursor to be turned off. This is the default state for the cursor after power‐up.

## **Set Screen Save Blank**

#### **Format:** 1B 09

**Description:** This command is intended to preserve the life of the display hardware unit. The firmware maintains a five‐minute timer that triggers this feature. The Screen Save feature can be disabled through a command from the host software. When the feature is not disabled, two specific options exist. The Set Screen Save Blank operation causes the display to go blank when the timer expires. When the firmware receives the command code, the Screen Save mode is canceled, and the five-minute timer is established. Screen Save Blank removes power from the Retail Display, and refreshes the display in the same manner as the Set Low Power On command. At power up, the timer is established at five minutes, and Screen Save Blank is established as a default. The five minute timer is not reset by any invalid or incorrect command.

## **Set Screen Save Walk**

#### **Format:** 1B 0A

**Description:** This command causes the visible display to walk right to left when the Screen Save timer expires (five minutes). The characters on the display appear to walk across the corresponding display row from right to left. The two lines in the 2x20 Display walk in parallel completely off the left side of the display, and then the two lines appear to come back from the right. If the display is space filled, then no effect is perceived even though the walking is taking place. The Screen Save Blank mode is the default mode after power up.

## **Turn On Screen Save**

#### **Format:** 1B 0B

**Description:** This command causes one of the screen save functions (Set Screen Save Blank or Set Screen Save Walk) to activate immediately rather than waiting for the screen save timer to expire. If the Disable Screen Save command is in effect when this command is issued, it is canceled, and the screen saver is enabled and activated immediately.

## **Disable Screen Save Option**

#### **Format:** 1B 0C

**Description:** The firmware ceases to keep time for the screen save activity from the host software, and the display neither goes blank nor begins to walk due to inactivity from the host. This command can be canceled by the Turn On Screen Save, Set Screen Save Blank, and Set Screen Save Walk commands.

## **Enable Character Blink**

#### **Format:** 1B 0D

**Description:** The blink attribute is the only modifier which is supported for the display character positions. Each time a new character is received, the current setting of the character blink operator is adopted as the working attribute for the new character. If a new character is received while character blink is enabled, the new character blinks. This makes it possible to have a display with both blinking and non‐blinking characters. For the VFD, the blink period is 1 second on and 1 second off. For the LCD, the blink period is .5 second on and .5 second off. All characters that are blink enabled blink at the same time. The only way to cause an existing character to start or stop blinking is to set up the character blink operator, move the cursor to the correct character, and resend the individual character code.

## **Disable Character Blink**

#### **Format:** 1B 0E

**Description:** This command counteracts the Enable Character Blink. The firmware implements all new character codes with an on and holding character presentation. On power up, the character blink modifier is defaulted to disabled.

## **Move Cursor Left**

#### **Format:** 1B 0F

**Description:** Moves the cursor one position to the left. When the cursor is at the left end of the upper line, it moves to the right end of the lower line. When the cursor is at the left end of the lower line, it moves to the right end of the upper line. The cursor location always indicates the position of the next character to be displayed, whether the cursor is enabled and blinking or not. After each character is displayed, the firmware performs a logical Move Cursor Right command.

## **Move Cursor Right**

#### **Format:** 1B 10

**Description:** Moves the cursor one position to the right. When the cursor is at the right end of the upper line, it moves to the left end of the lower line. When the cursor is at the right end of the lower line, it moves to the left end of the upper line. The cursor location always indicates the position of the next character to be displayed, whether the cursor is enabled and blinking or not. After each character is displayed, the firmware performs a logical Move Cursor Right command. When the cursor is at the right end of the lower line, it moves to the left end of the upper line and operates in an Overwrite Mode. The next character sent to the display overwrites the character in the left end of the upper line.

## **Move Cursor Up**

**Format:** 1B 11

**Description:** Moves the cursor up one line. When the cursor is on the upper line, the cursor is moved to the same column on the lower line. The cursor location always indicates the position of the next character to be displayed, whether the cursor is enabled and blinking or not. After each character is displayed, the firmware performs a logical Move Cursor Right command.

## **Move Cursor Down**

**Format:** 1B 12

**Description:** Moves the cursor down one line. When the cursor is on the lower line, the cursor is moved to the same column on the upper line. The cursor location always indicates the position of the next character to be displayed, whether the cursor is enabled and blinking or not. After each character is displayed, the firmware performs a logical Move Cursor Right command.

## **Move Cursor To Specified Position**

**Format:** 1B 13 *nn*

**Range:**  $00 \leq nn \leq 27$  (hex)

**Description:** Moves the cursor to the specified position. Position 0 is the upper leftmost position, and position 27 is the lower rightmost position. Any value outside this range is discarded, the command is ignored, and the cursor is moved. The cursor location always indicates the position of the next character to be displayed, whether the cursor is enabled and blinking or not. After each character is displayed, the firmware performs a logical Move Cursor Right command. The character positions are shown in the following:

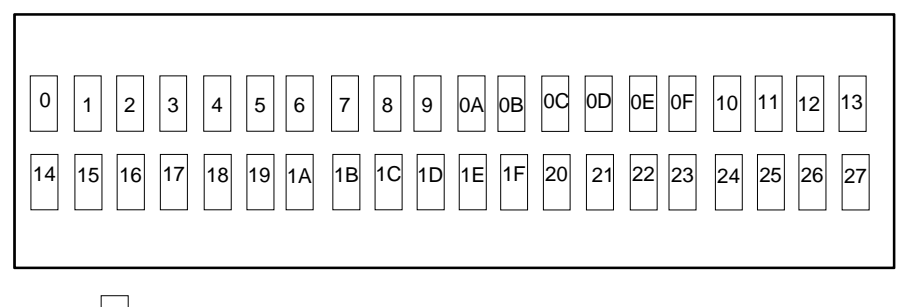

= Character Display Position <sup>14526</sup>

Character Display Positions

## **Brightness Adjustment**

**Format:** 1B 17 *nn*

**Range:** 01 ≤ *nn* ≤ 05

**Description:** Adjusts the brightness of the entire display. Individual characters or display positions are not adjusted. On power up, the default brightness setting is 5 (100%).

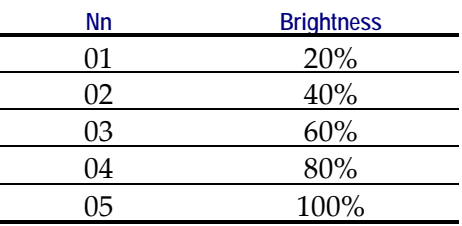

**Note:** This command is not supported by the LCD. The only action taken is to take the display out of Screen Save.

## **Read Display ID Byte**

**Format:** 1B 18 **Returns:** 0x8A **Description:** This command is a request for the Retail Display to return an identifier. The Retail Display returns one byte (0x8A) that identifies the Retail Display as a 2x20 with 7x9 dot matrix.

## **Read Display ID String**

**Format:** 1B 19

**Returns:** 0x1A, "NCR 5972, XXX-XXXXXXX" **Description:** where  $0 \times 1$ A is a 1 byte string length indicator which indicates the length of the string that follows the string length indicator. For example, 1AH characters are sent after the string length indicator. Note: indicates a space character (20H). The quotation marks "" are not part of the string and are not returned. XXX‐XXXXXXX represents the current firmware part number.

**Description:** This command is a request for the Retail Display to return an ASCII string with detailed product information.

## **Display ESC Character**

**Format:** 1B 1B **Description:** This command is a request for the ESC character to be displayed at the current cursor position.

## **Select Character Set** *n*

#### **Format:** 1B20 - 1B32

Description: VFD only. This set of commands chooses one of the three supported internal character sets or, if an external ROM is present, one of up to 16 additional character sets. Character set 1 is defined as PC Code Page 858 (International), character set 2 is defined as Katakana (Japanese), and character set 3 is defined as Code Page 866 (Cyrillic Eastern European). Character sets 4 through 19 are only valid if an external ROM containing extra character sets is present. Character set selection is dynamic. Host software can switch between character sets at any time. Switching between sets does not erase or change the display. This means characters from multiple character sets may be on a display. The default character set is number 1, PC Code Page 858 (International).

# **Character Sets**

There are three character sets pre‐installed.

- Code 858 (International) (VFD and LCD)
- Katakana (VFD only)
- Code 866 (Cyrillic) (VFD only)

The VFD supports 16 additional character sets of 256 characters each. These additional character sets are inside a PROM that plugs into a socket on the PCB. All of the characters sets are stored in non-volatile memory.

## **Code Page 850 (International)**

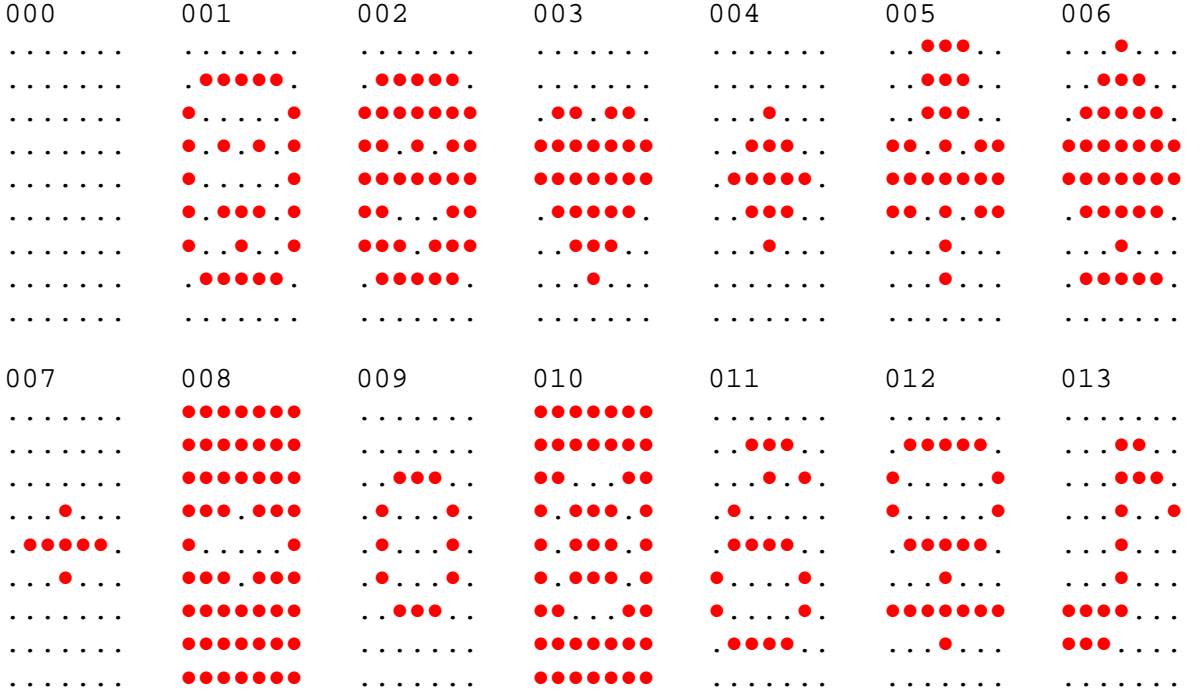

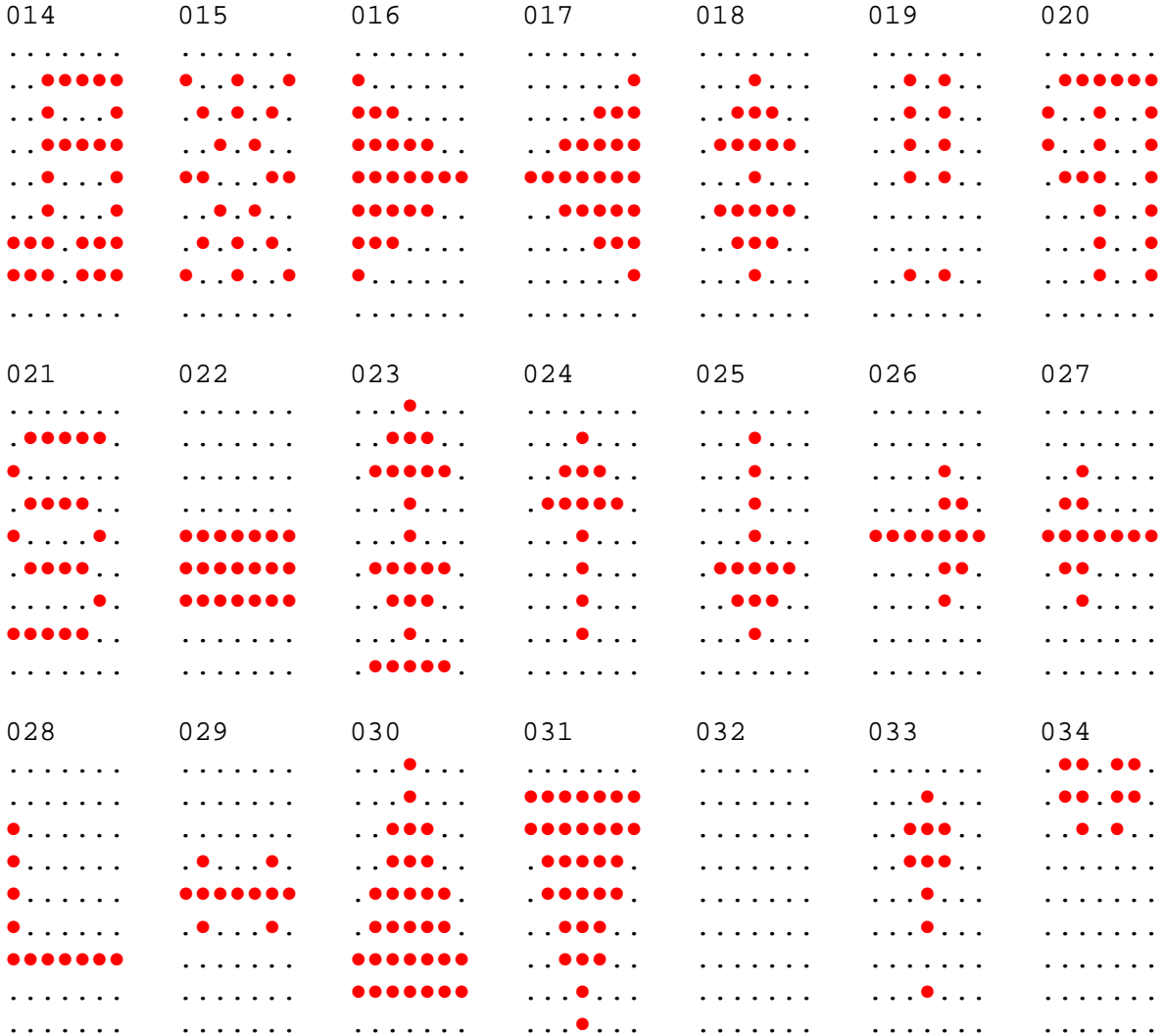

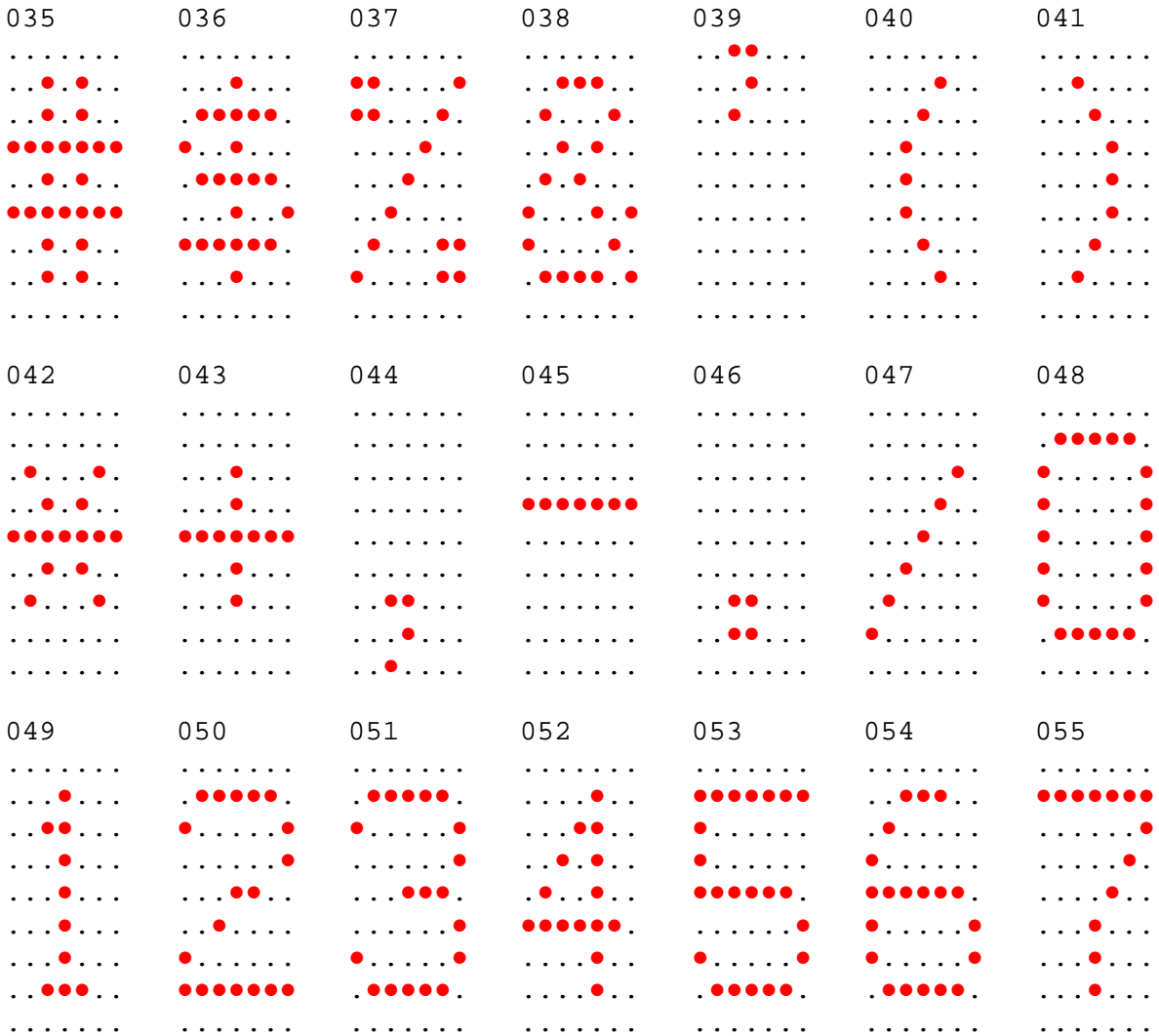

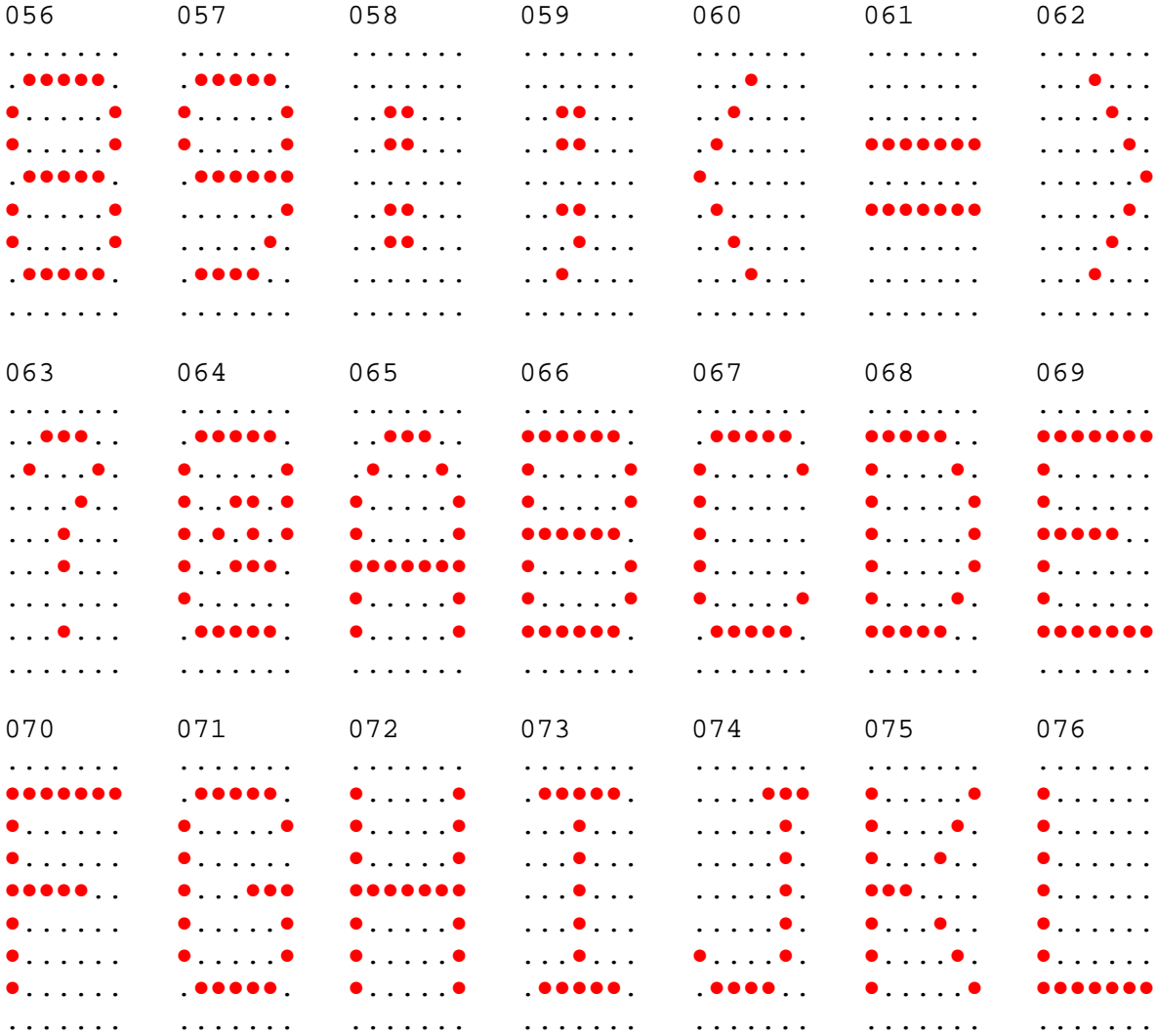

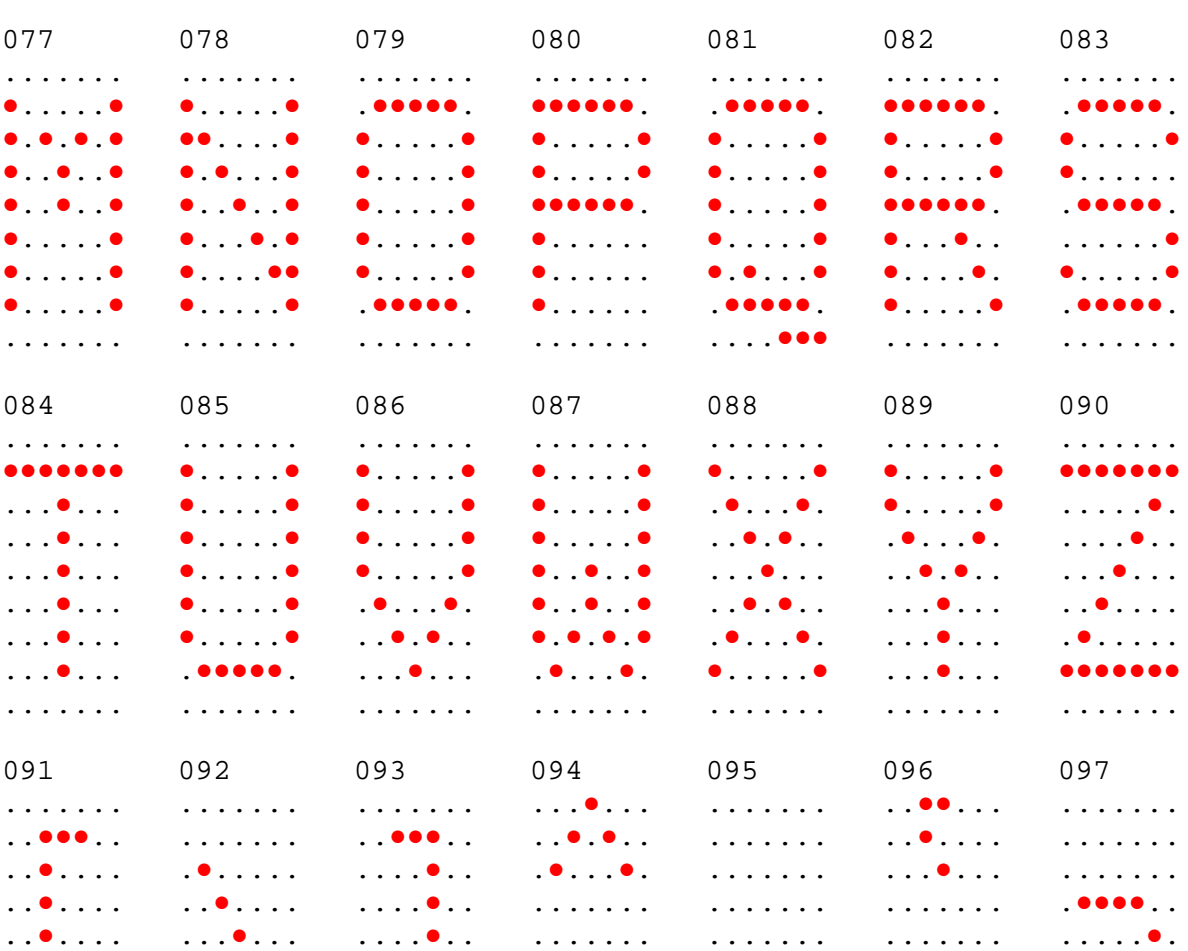

. . . . . . .

. . . . . . .

. . . . . . .

. . . . . . .

. . . . . . .

. . . . . . .

. . . . . . .

 $.........$ 

. . . . . . .

. . . . . . .

. . . . . . .

. . . . . . .

 $\mathsf 0$  $\ddot{\phantom{a}}$  $\bullet$  $\bullet$  $\bullet$  $\bullet$  $\bullet$  $\bullet$ ō  $\bullet$ 

> $\ddot{\phantom{a}}$  $\bullet$  $\ddot{\phantom{0}}$  $\overline{a}$  $\ddot{\phantom{0}}$  $\bullet$  $\ddot{\phantom{0}}$  $\ddot{\phantom{a}}$  $\ddot{\phantom{a}}$

 $\ddot{\phantom{a}}$  $\bullet$  $\ddot{\phantom{a}}$  $\bullet$ 

 $\cdot \cdot \bullet \cdot \cdot \cdot$ 

 $\ldots$   $\bullet$  . . . .

 $\ldots \bullet \bullet \bullet \ldots$ 

. . . . . . .

 $\ldots$  .  $\bullet$  . .

 $\ldots$ .

. . . . . . 0

. . . . . . .

 $\ldots$  .  $\bullet$  . .

 $\ldots$  .  $\bullet$  . .

 $\ddots \bullet \bullet \bullet \quad .$ 

. . . . . . .

 $\begin{array}{ccc} & \bullet & \bullet & \bullet & \bullet & \bullet \end{array}$ 

 $\bullet$  . . . .  $\bullet$  .

 $\bullet\bullet\bullet\bullet\bullet$ 

. . . . . . .

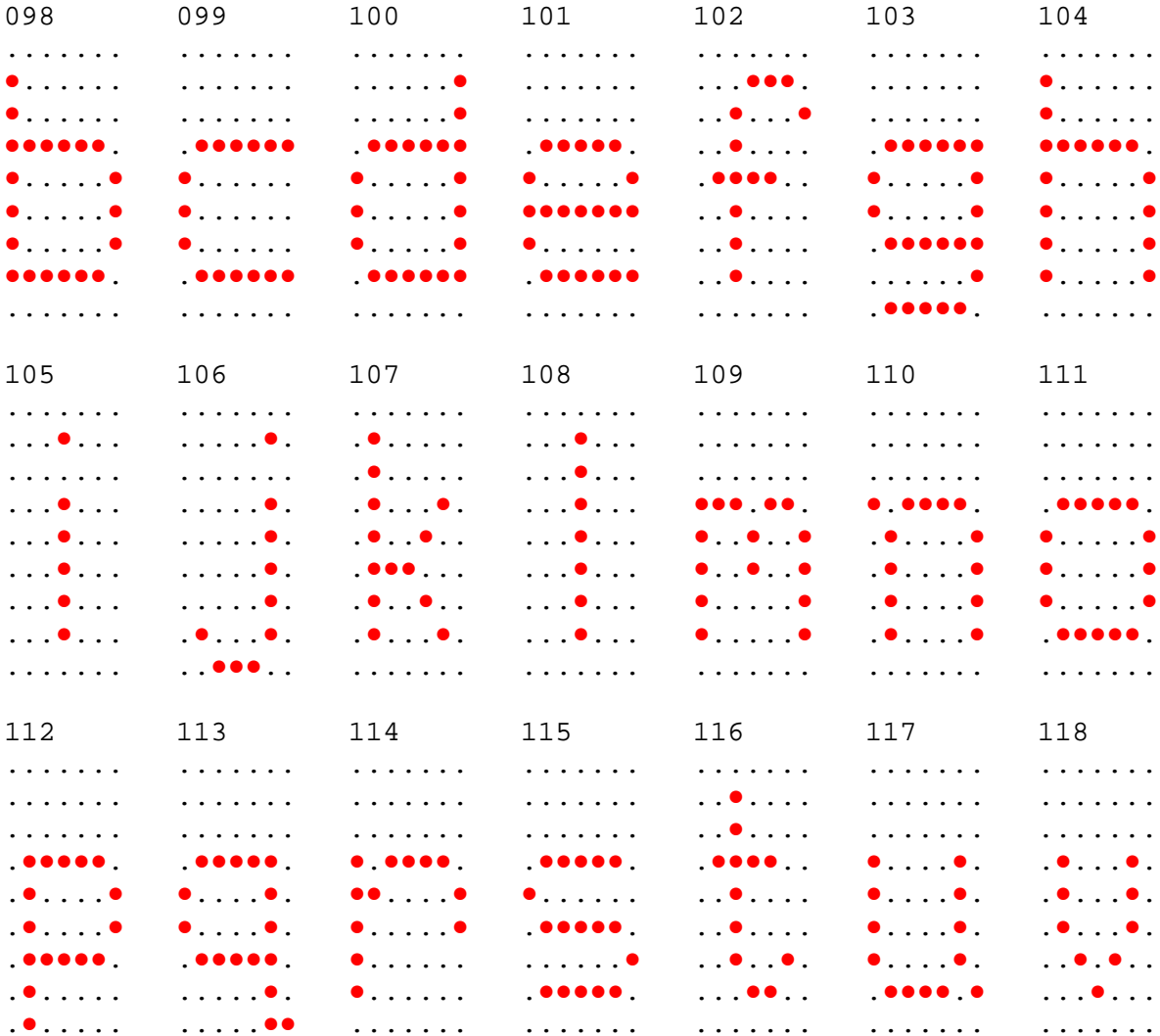

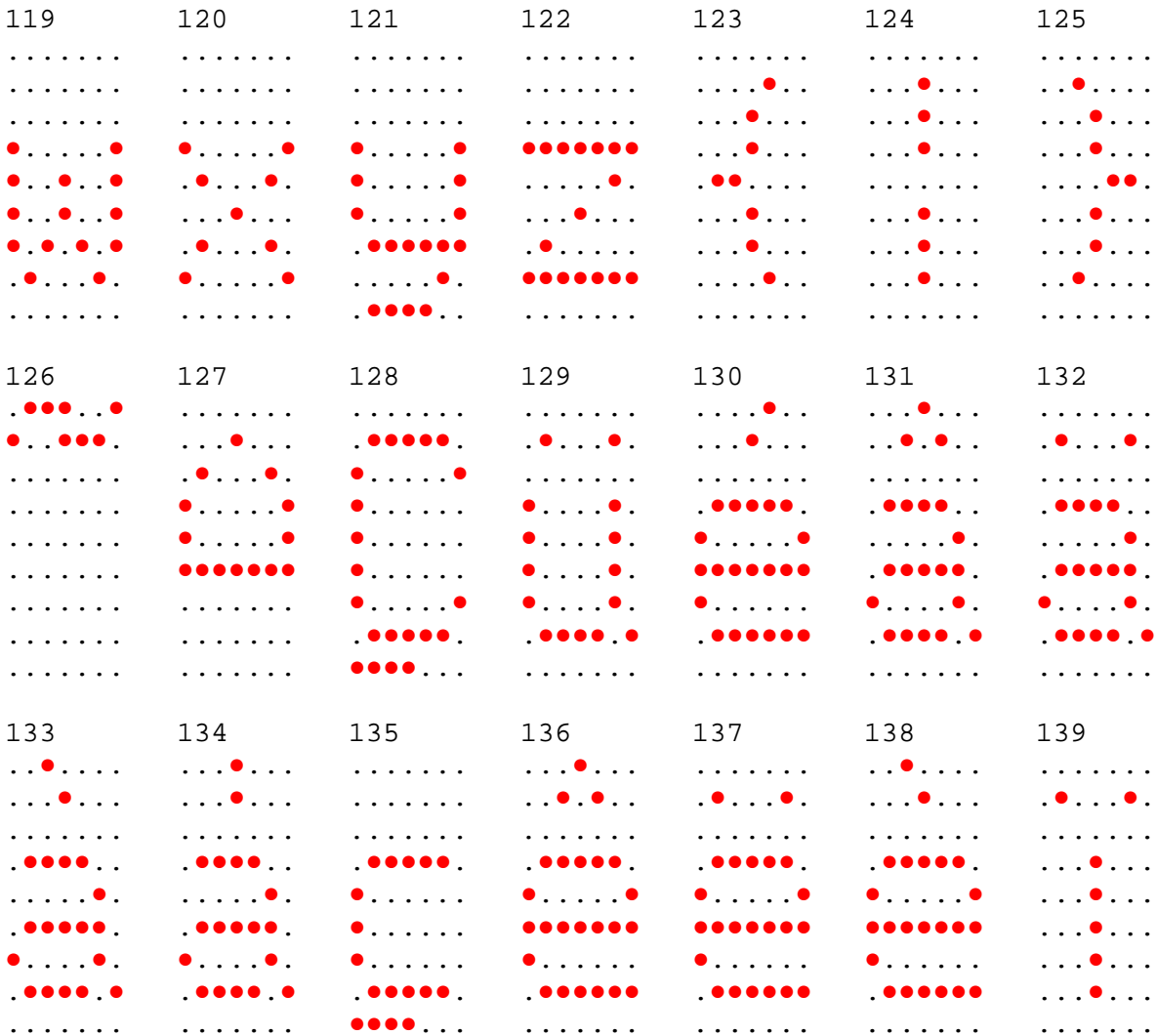

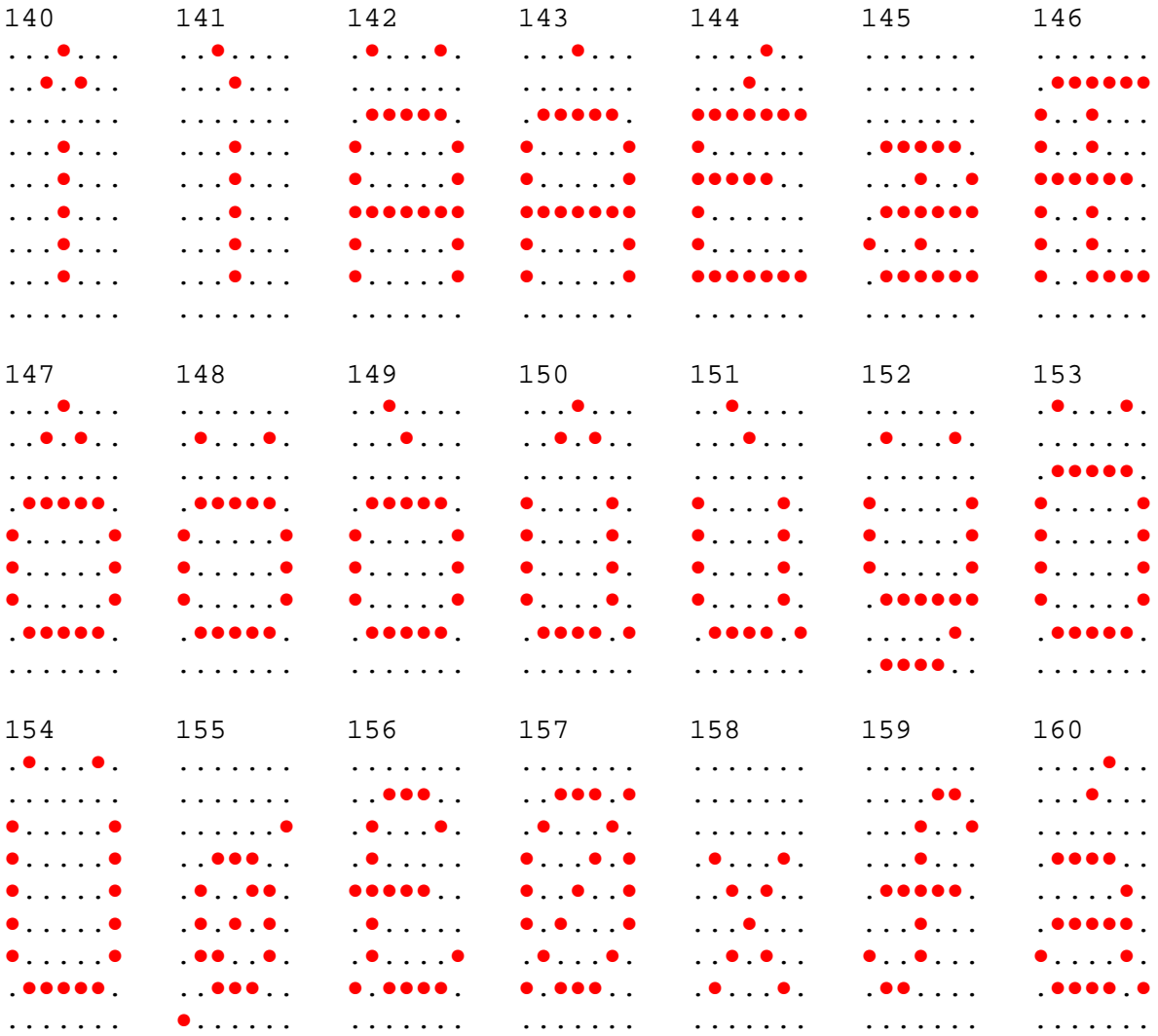

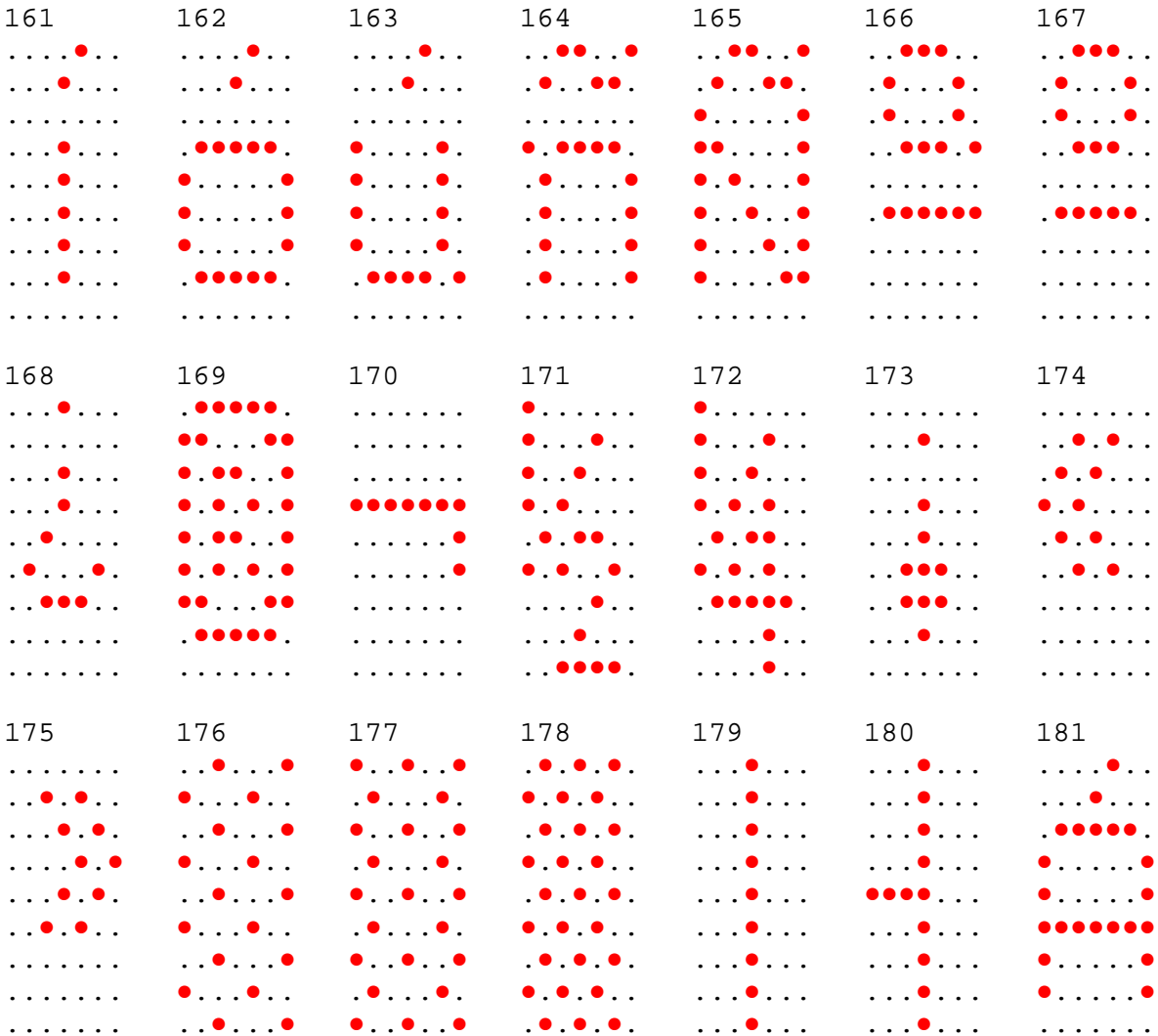

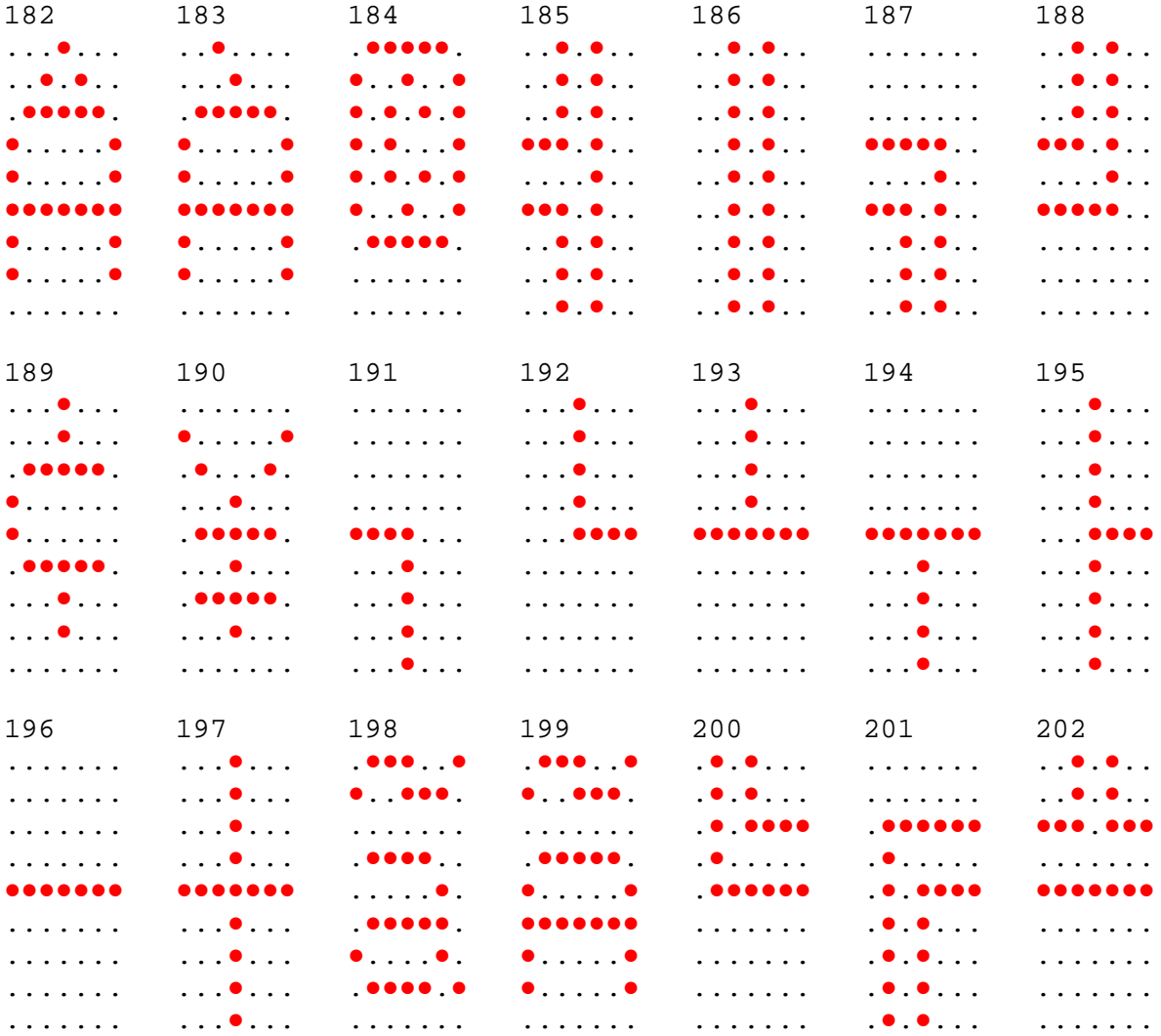

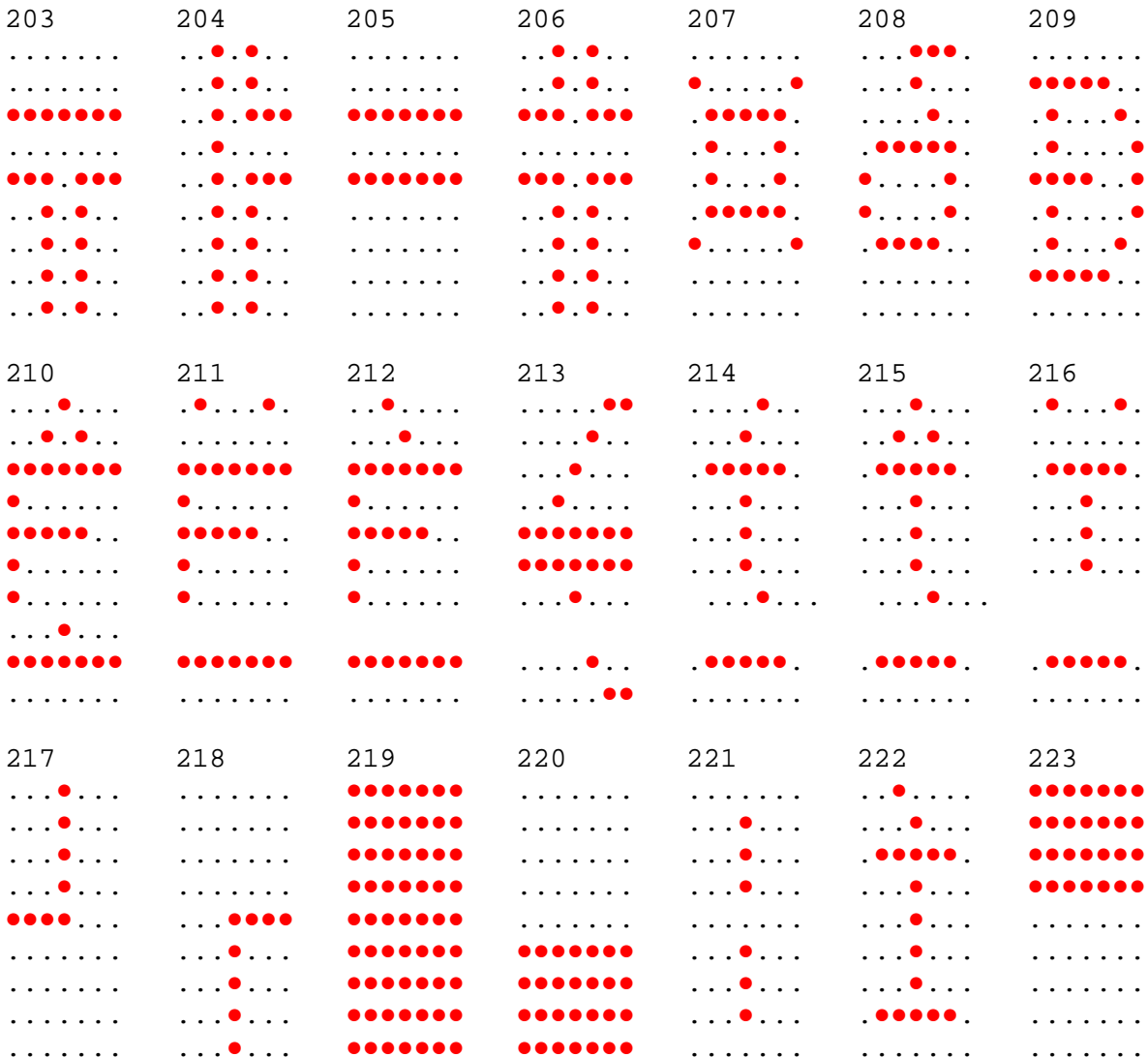

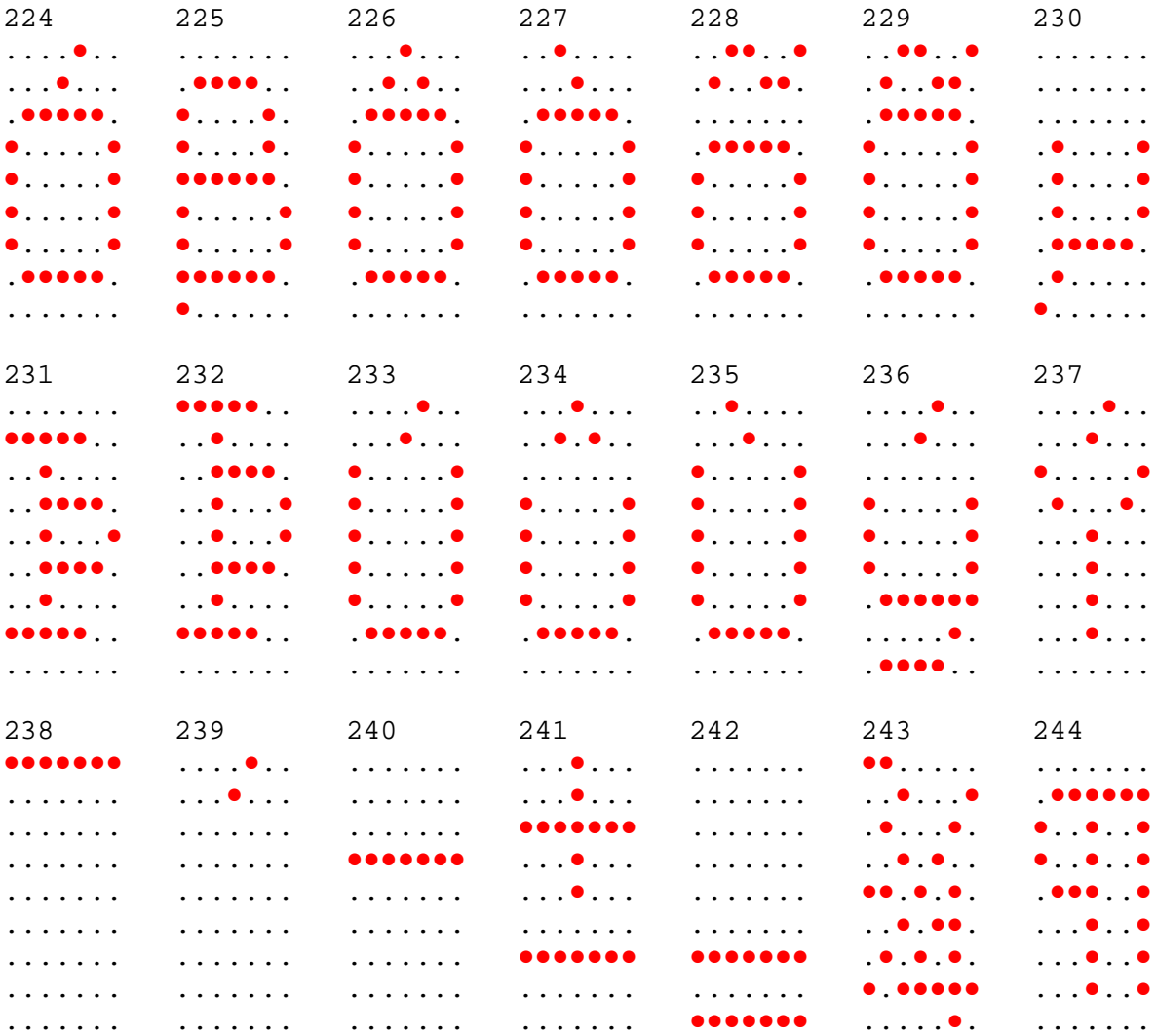

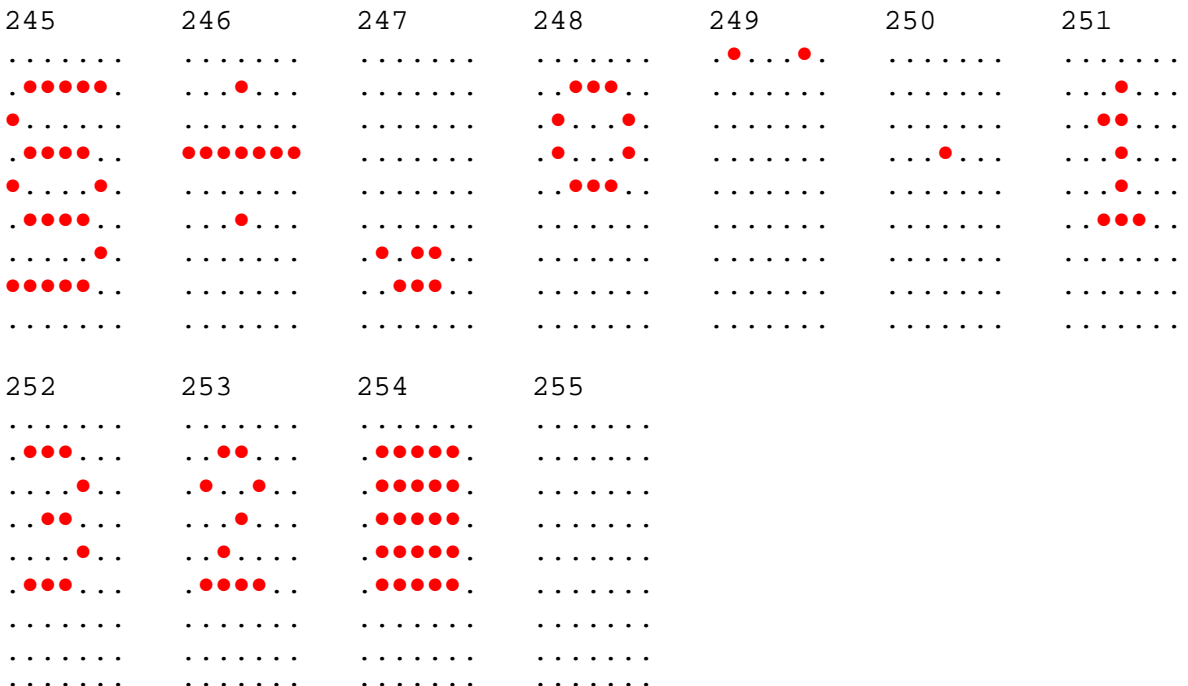

# Code Page Katakana

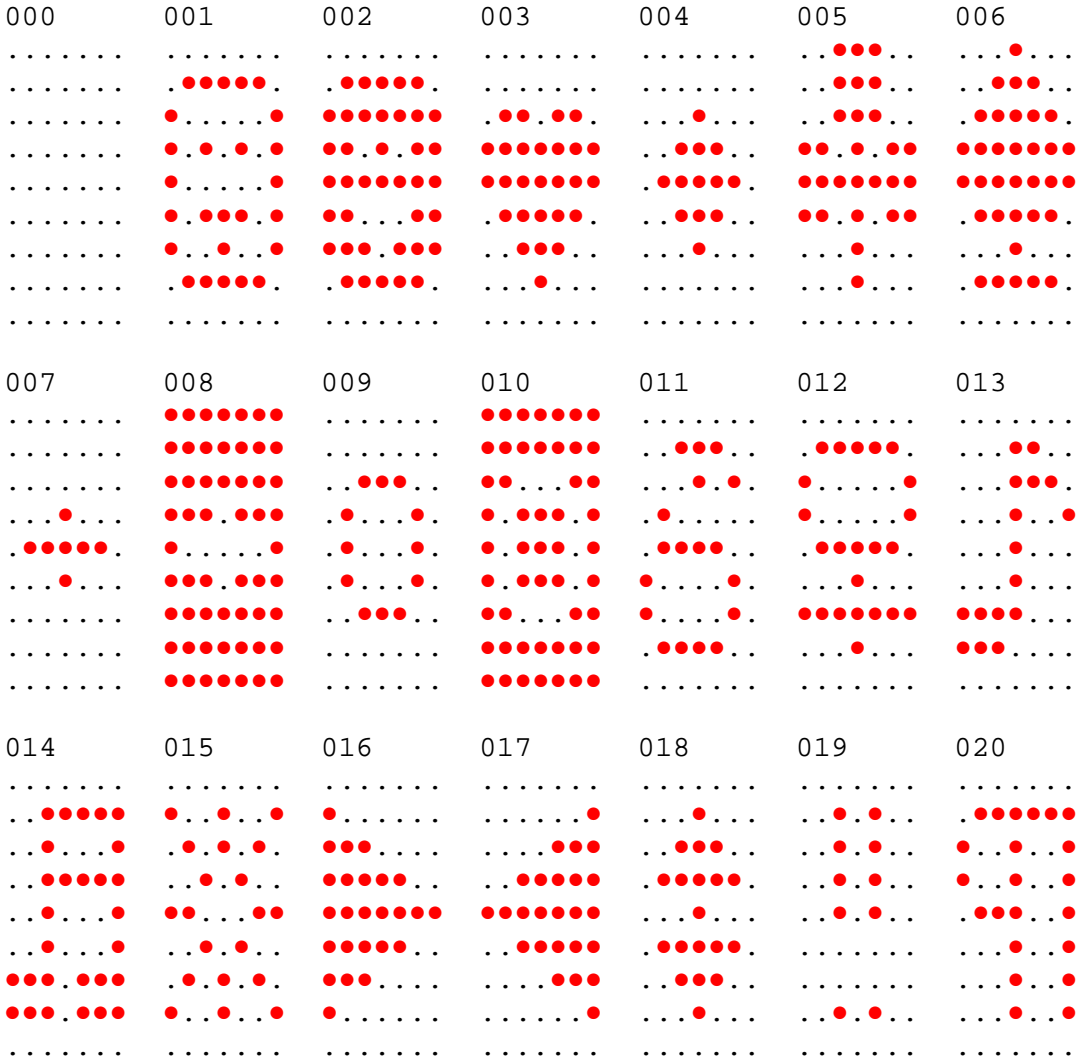

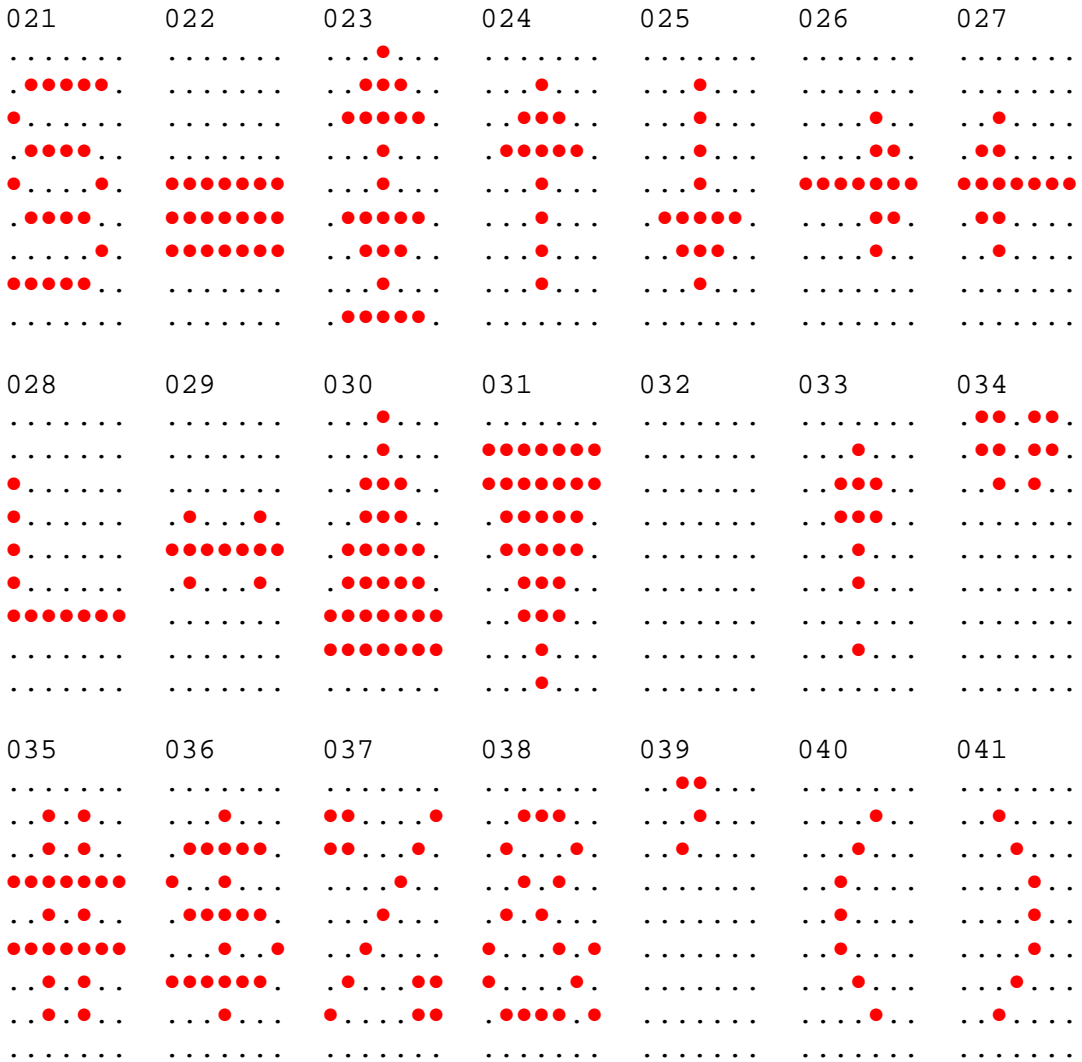

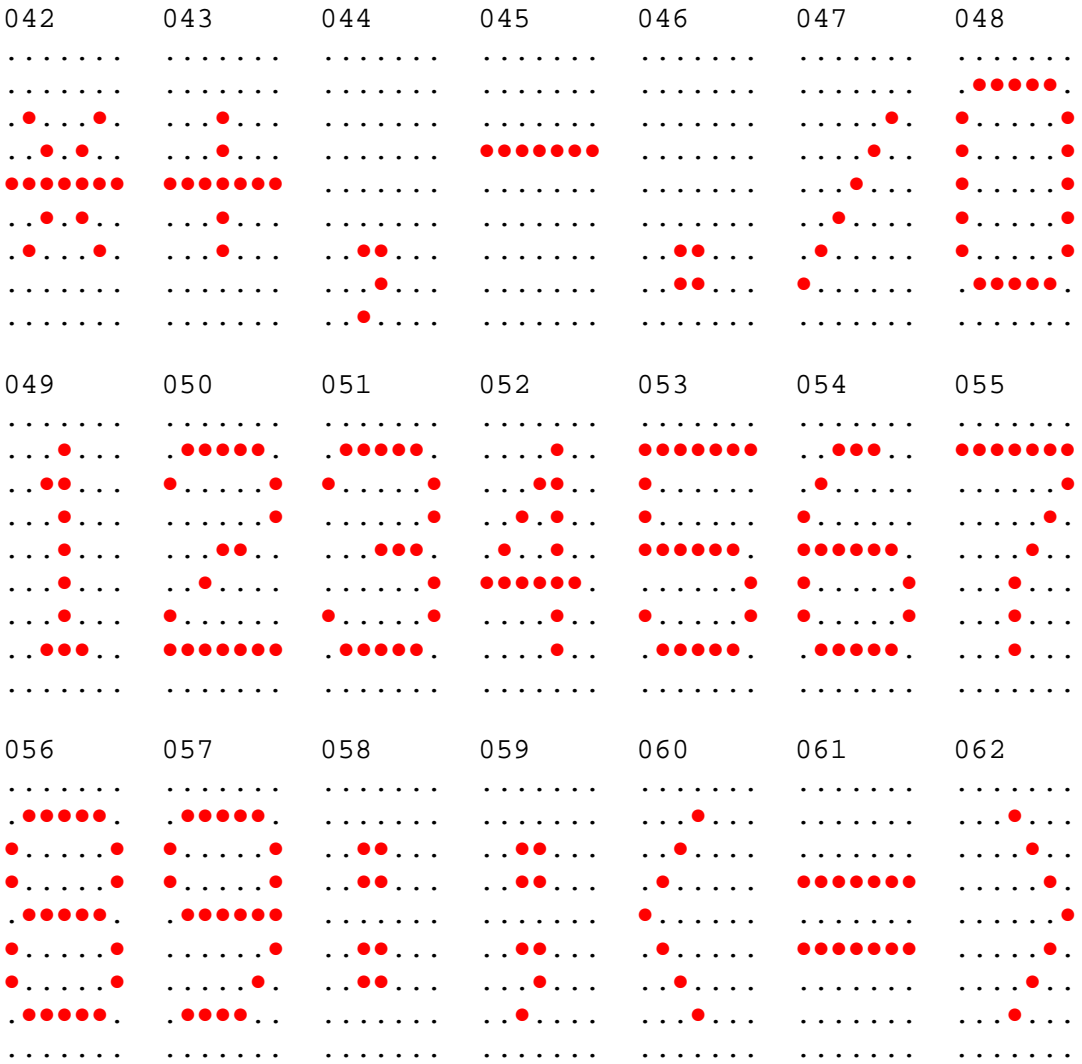

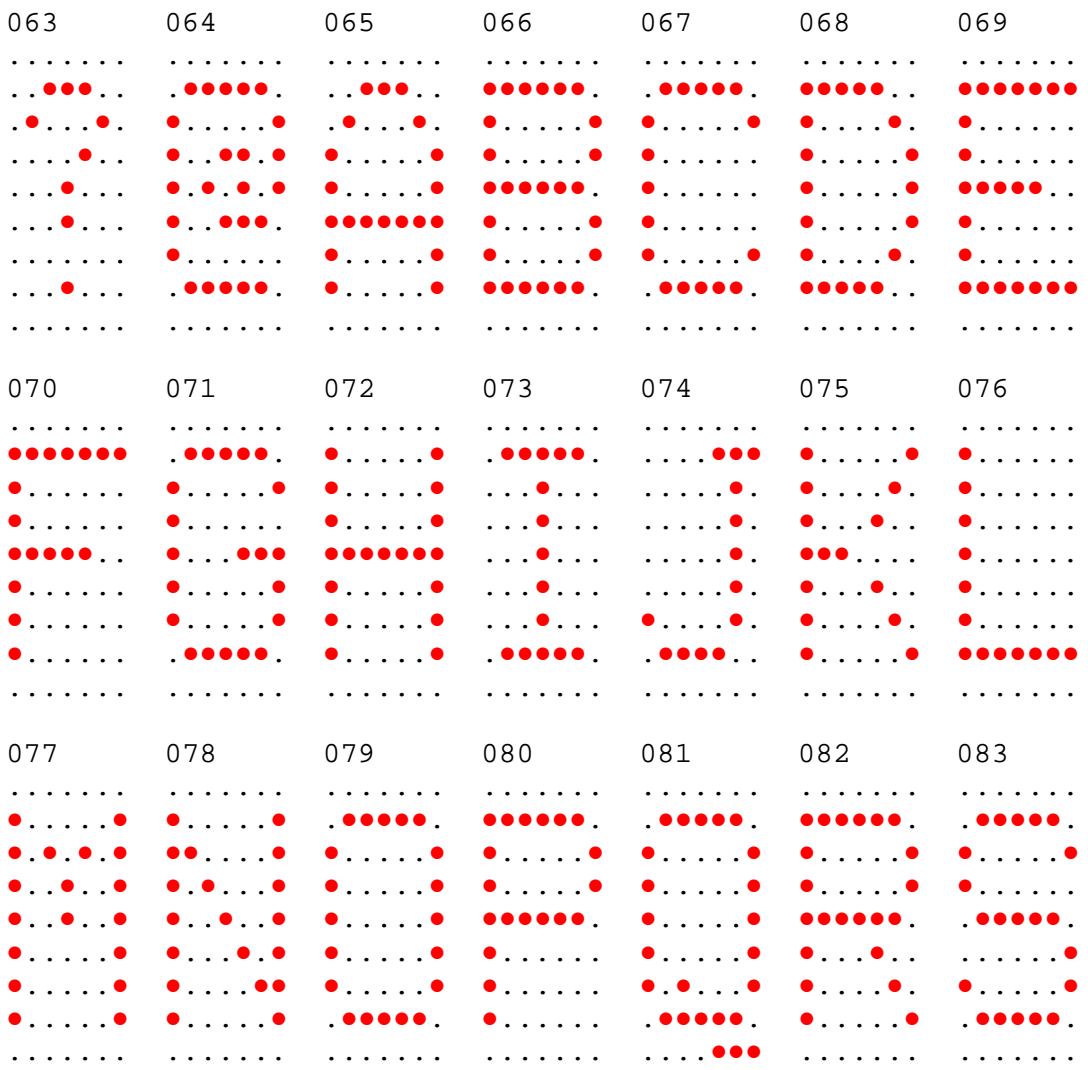

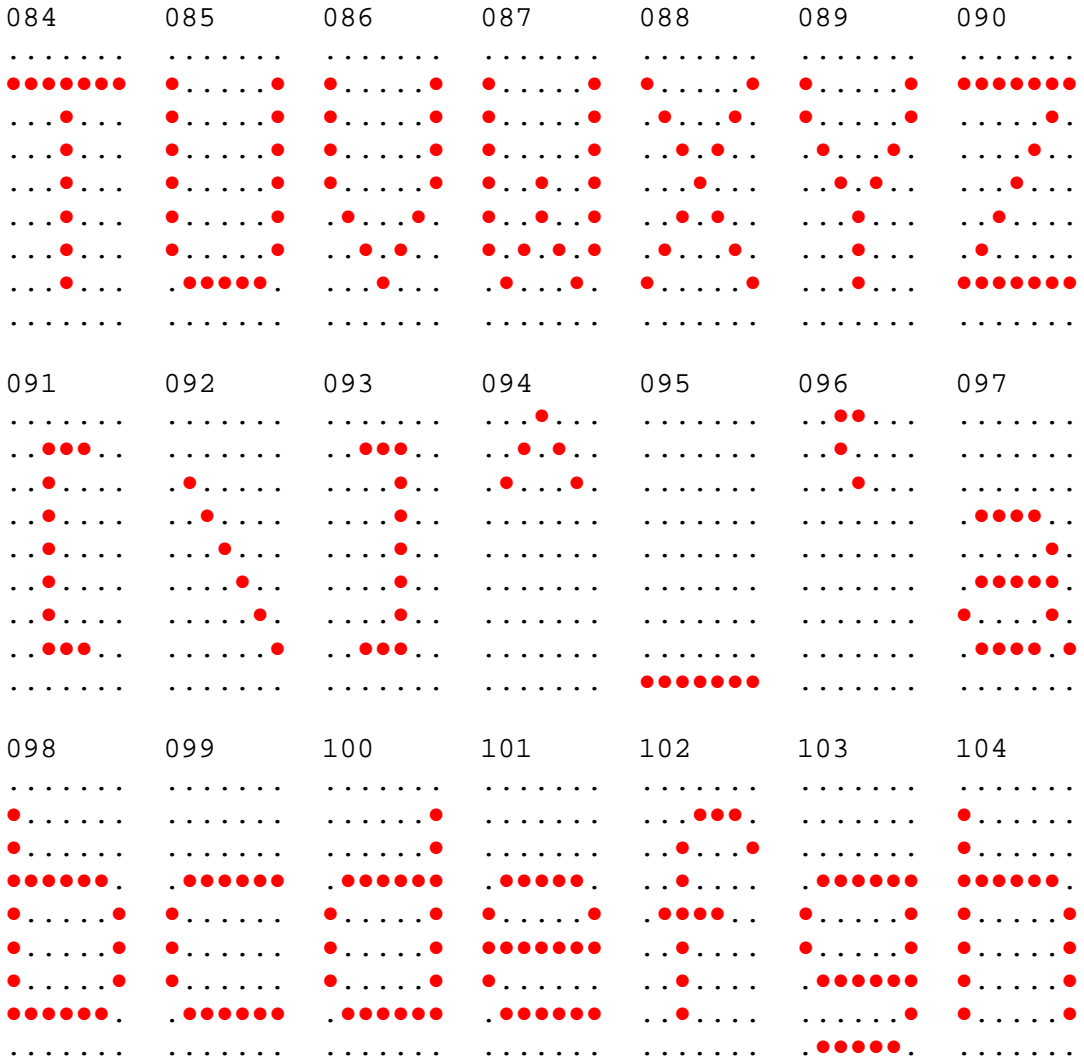

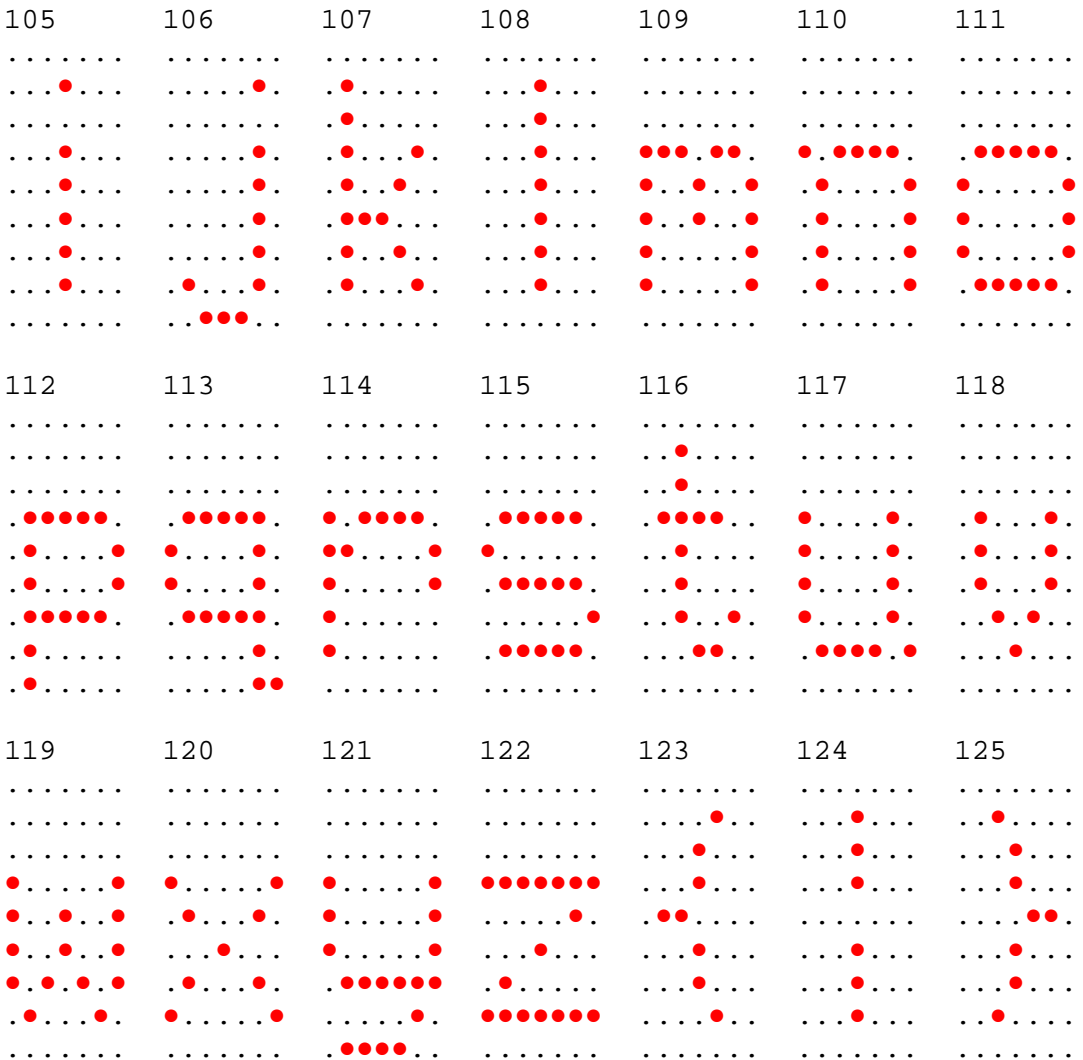

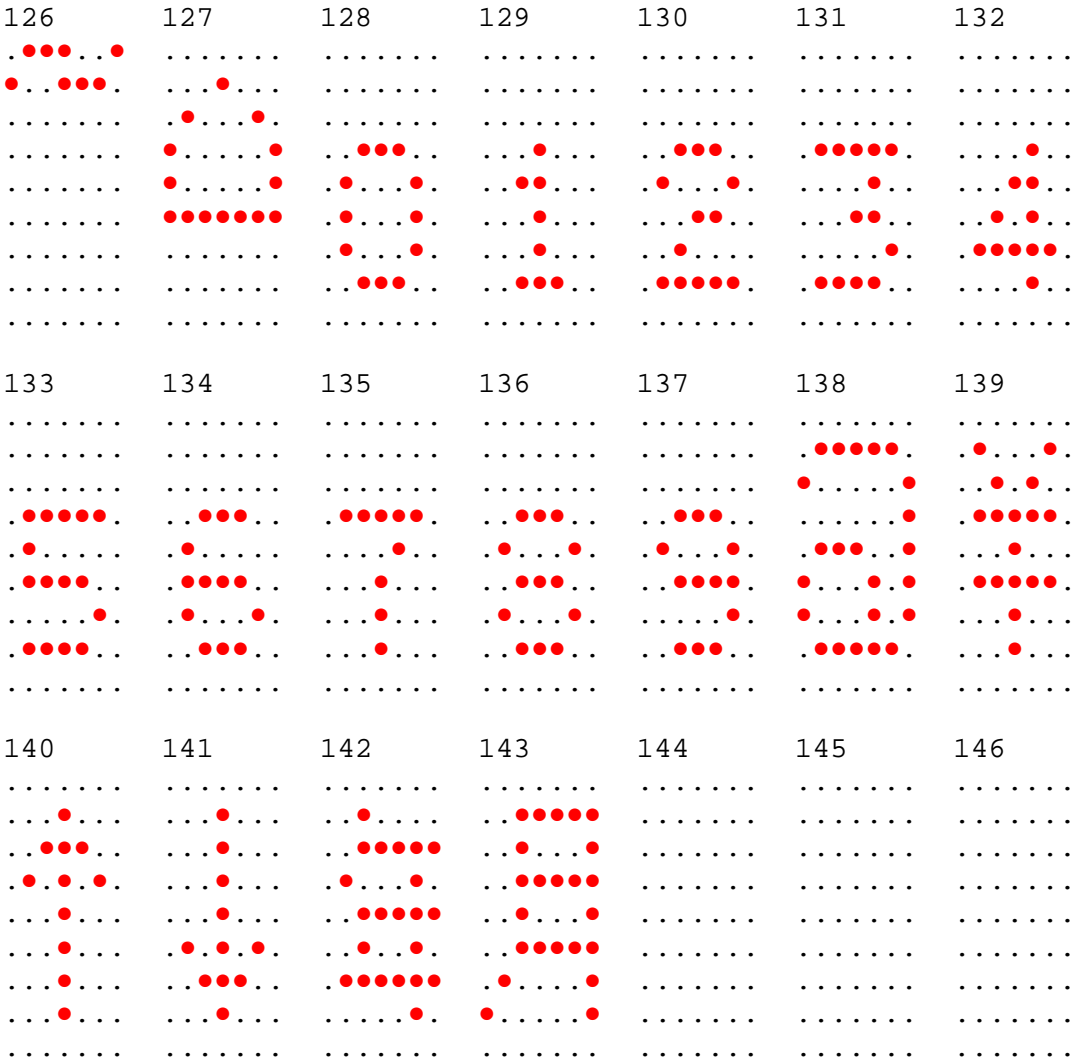

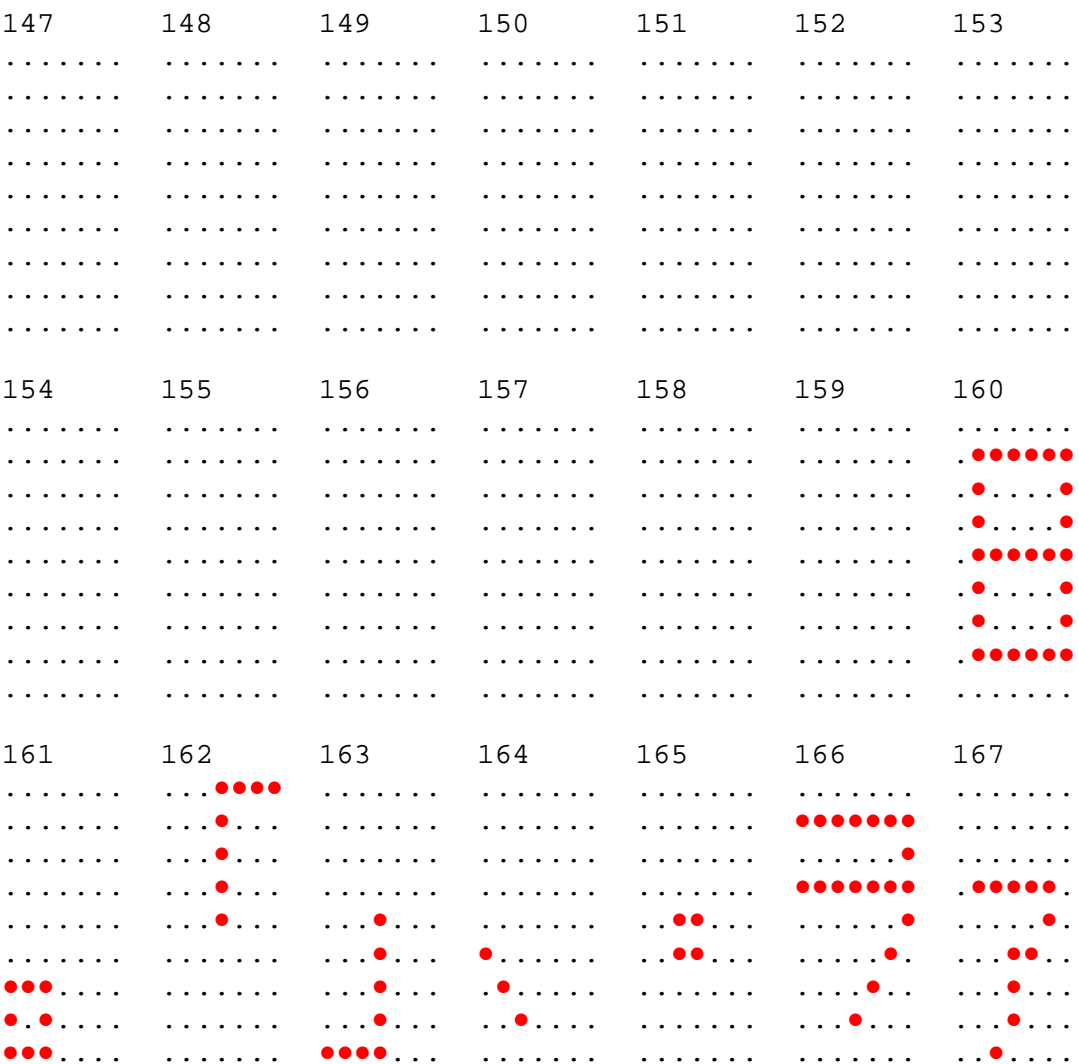

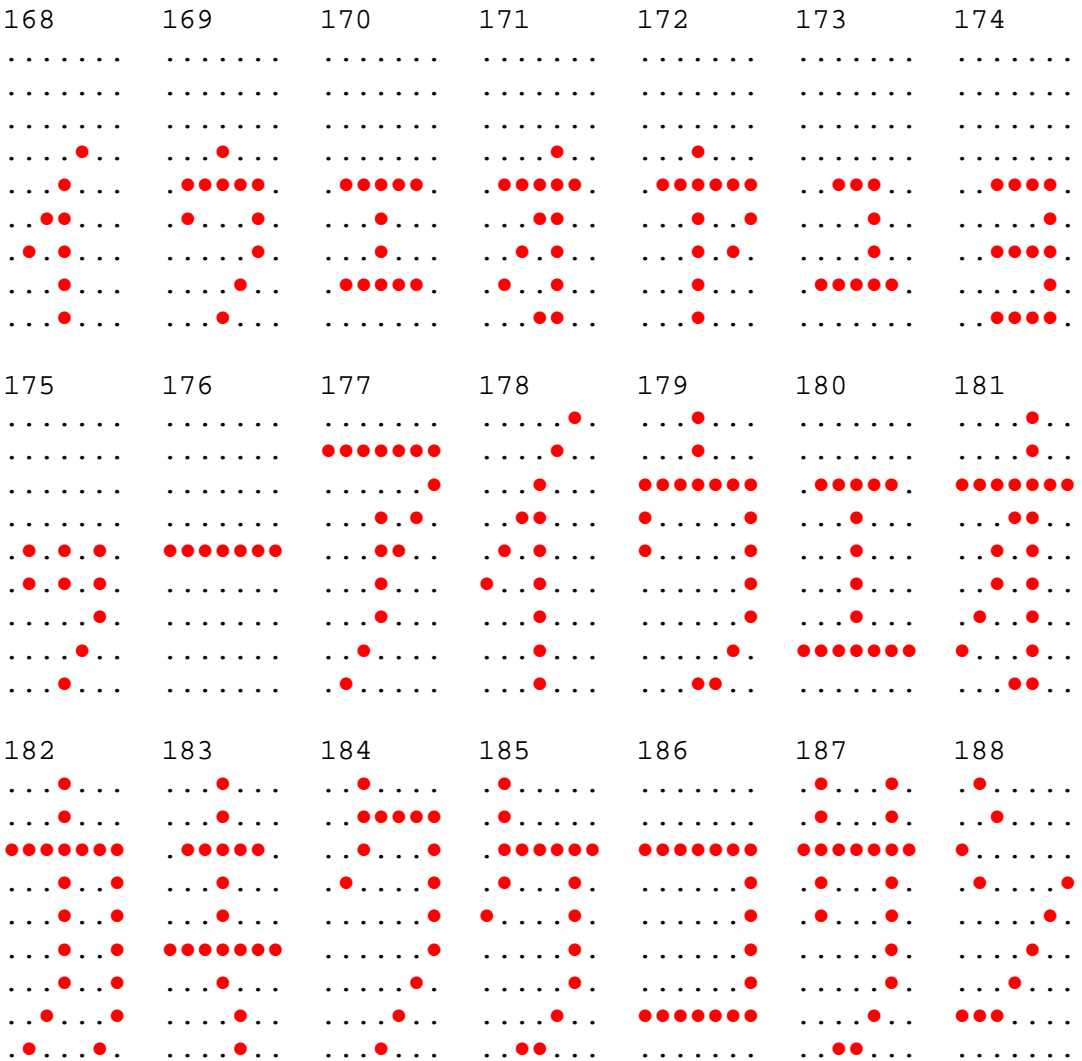

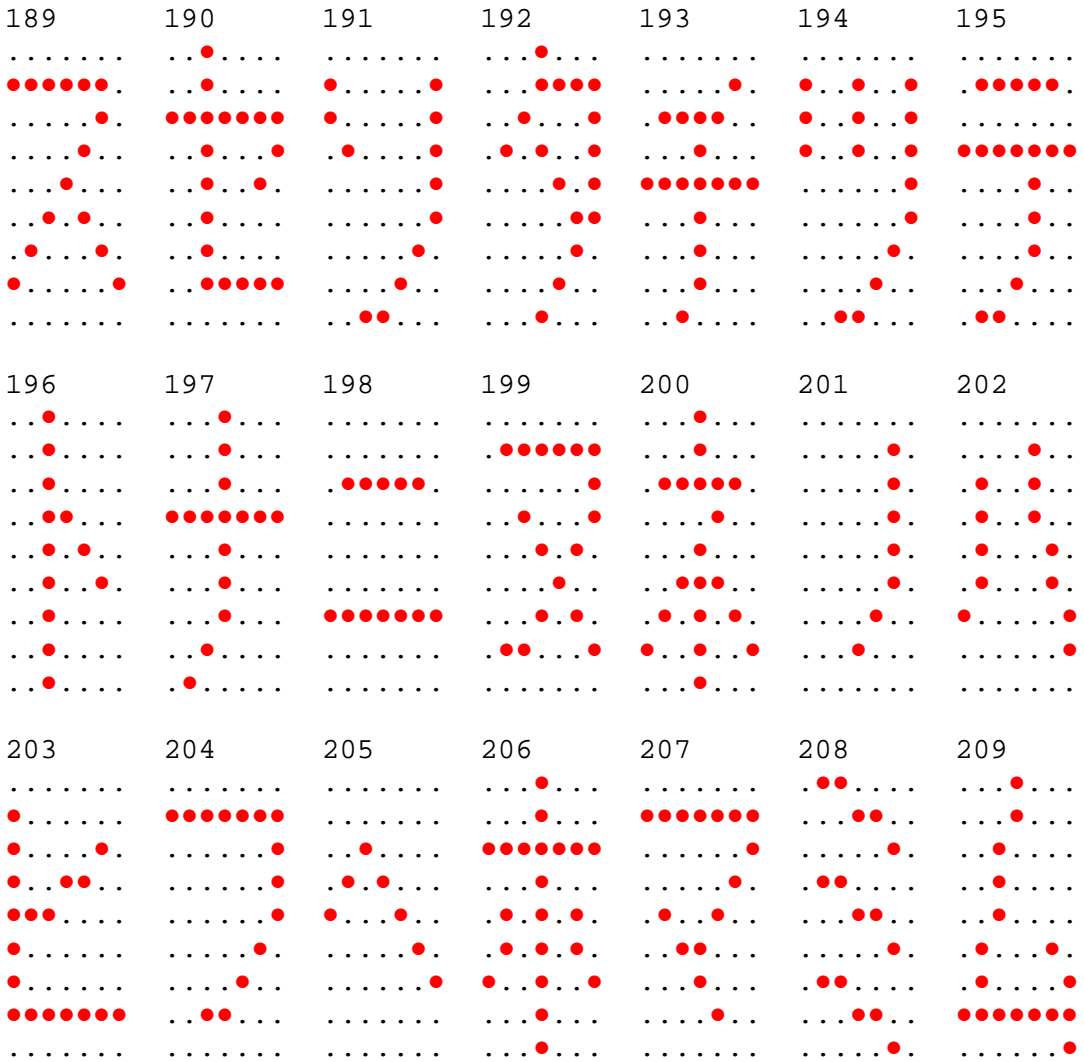

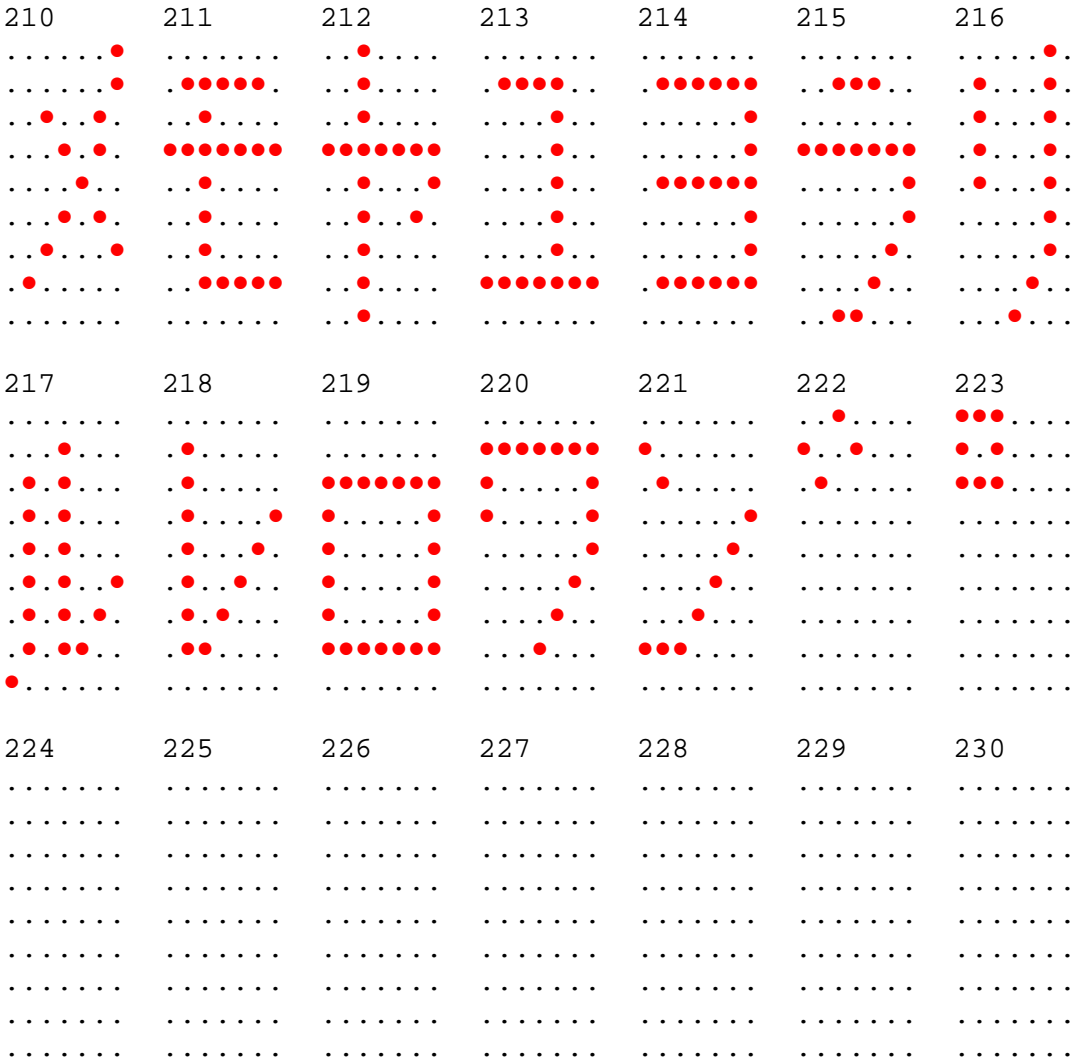

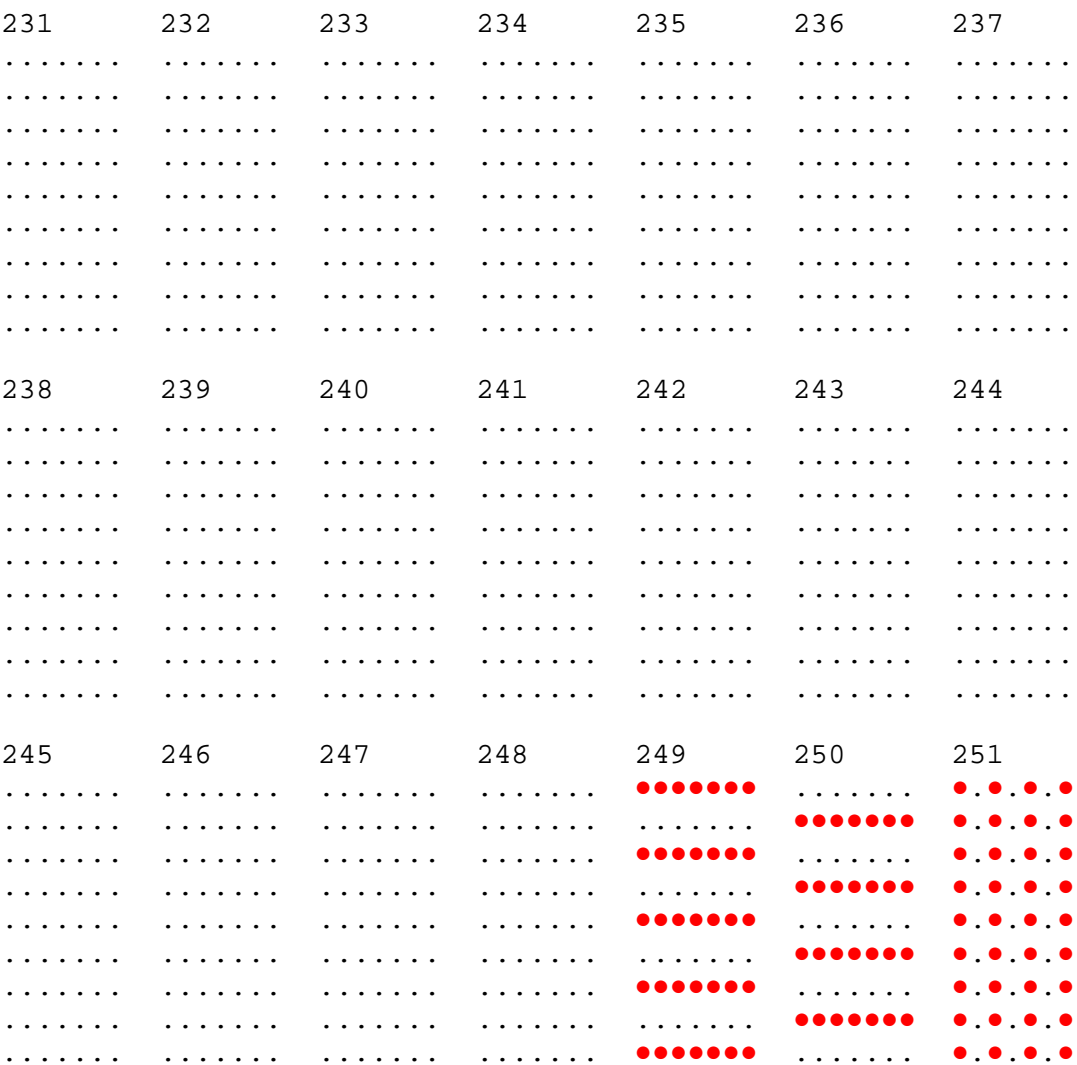

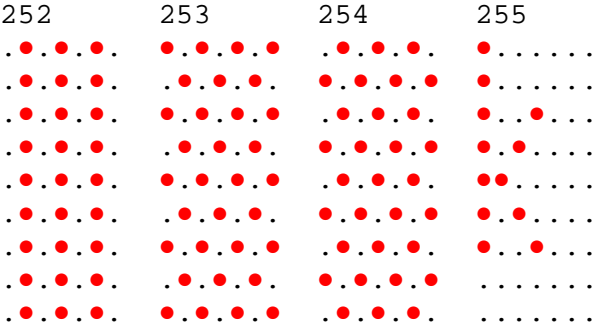

# Code Page 866 (Cyrillic)

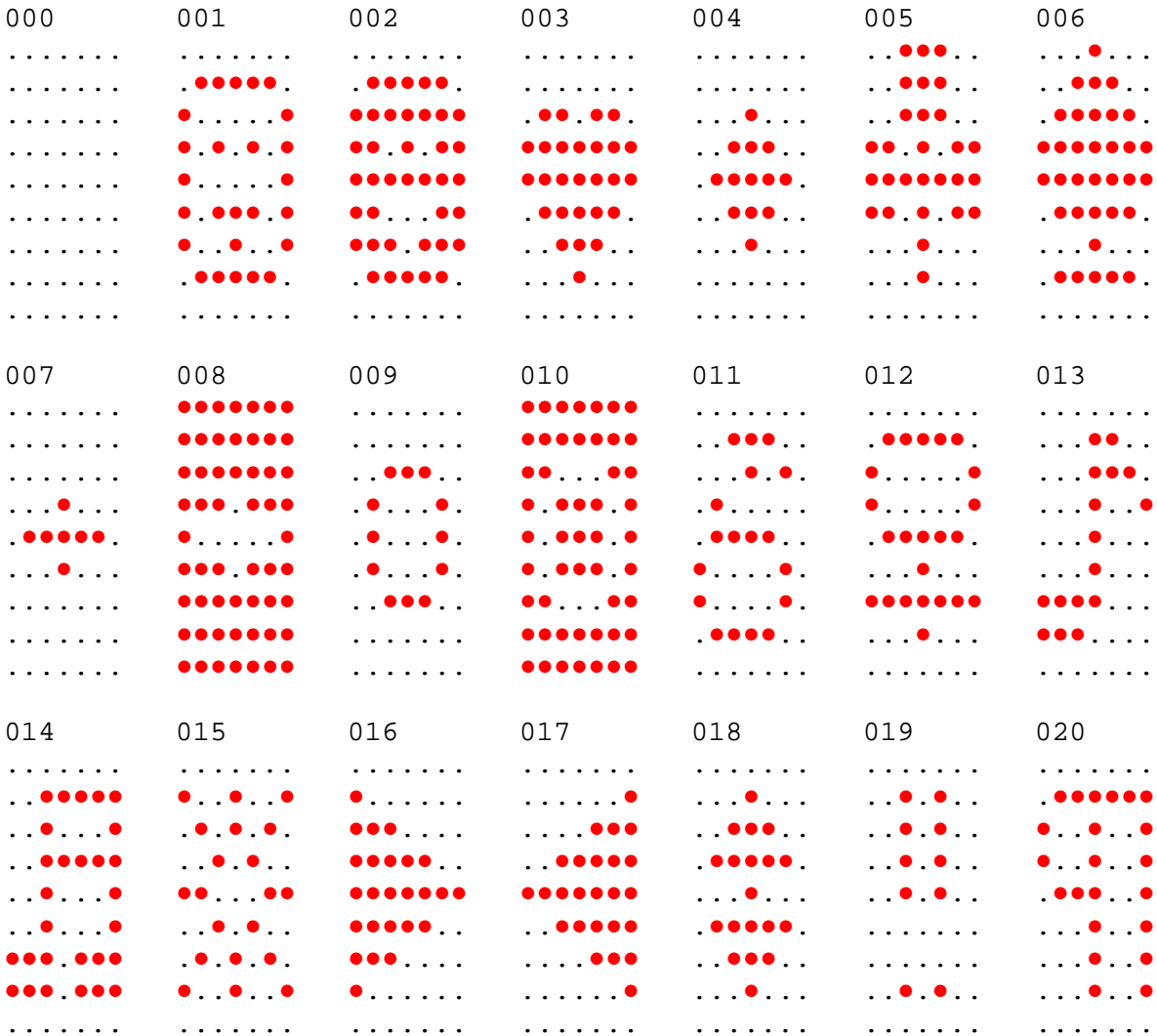

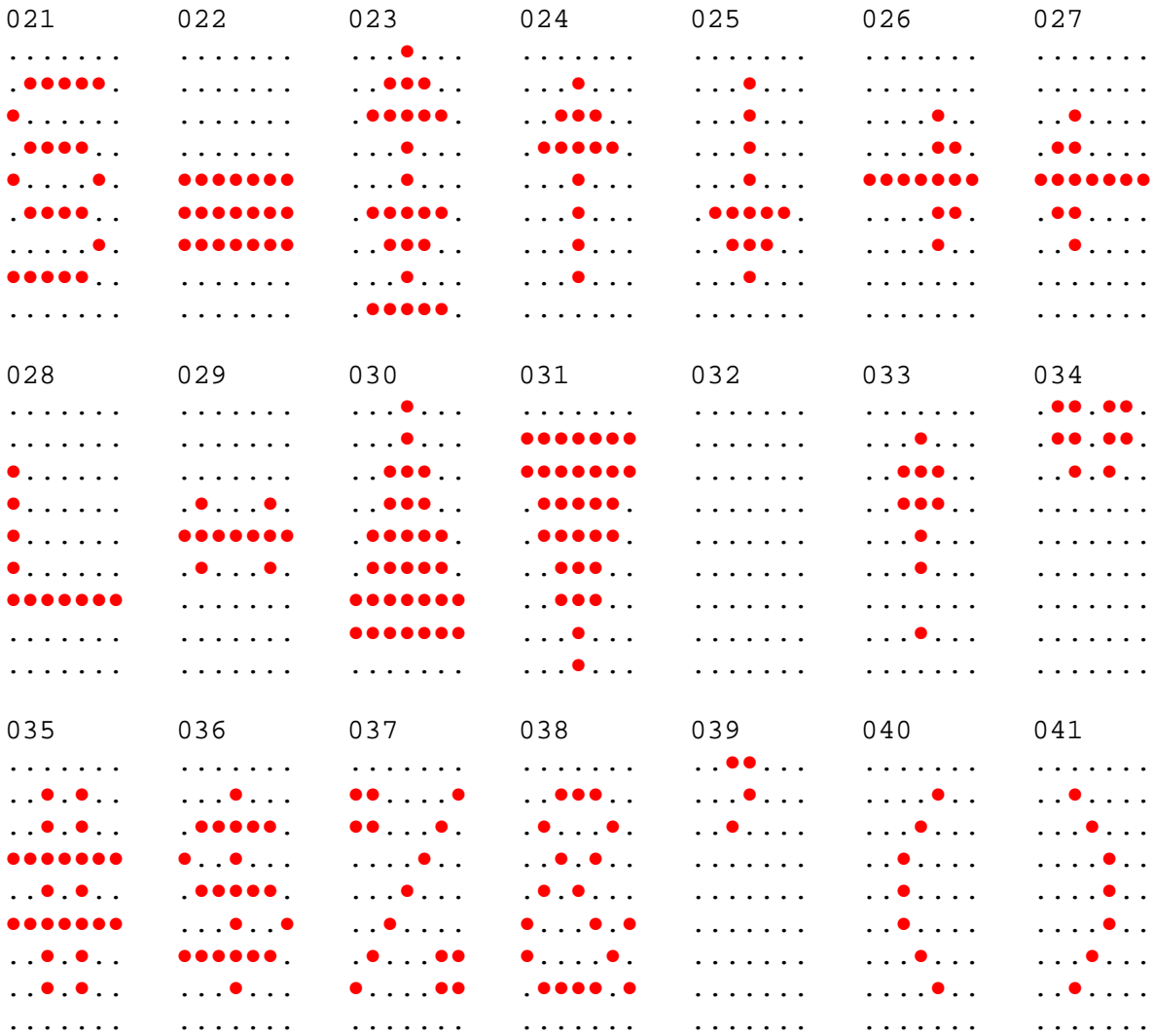
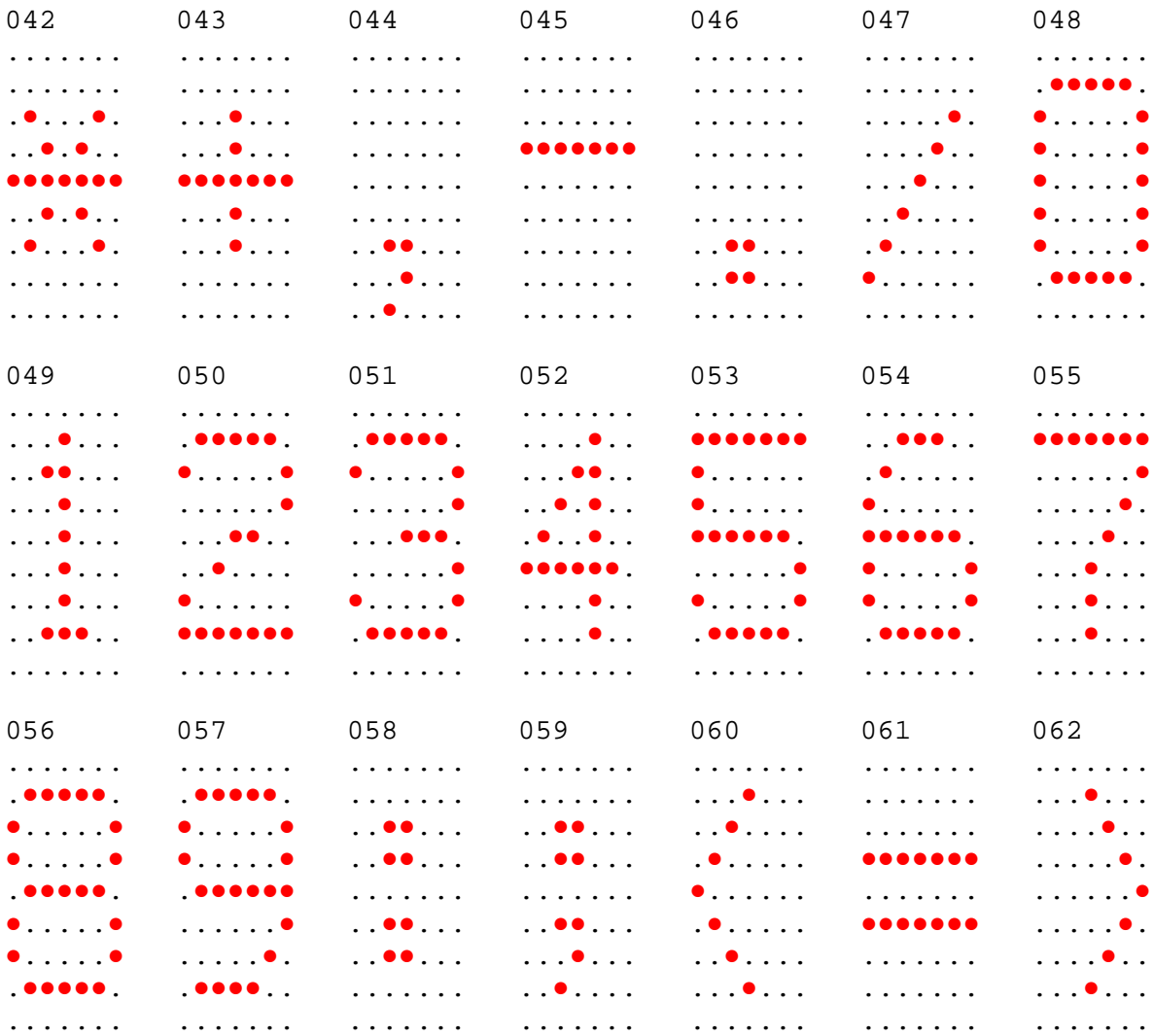

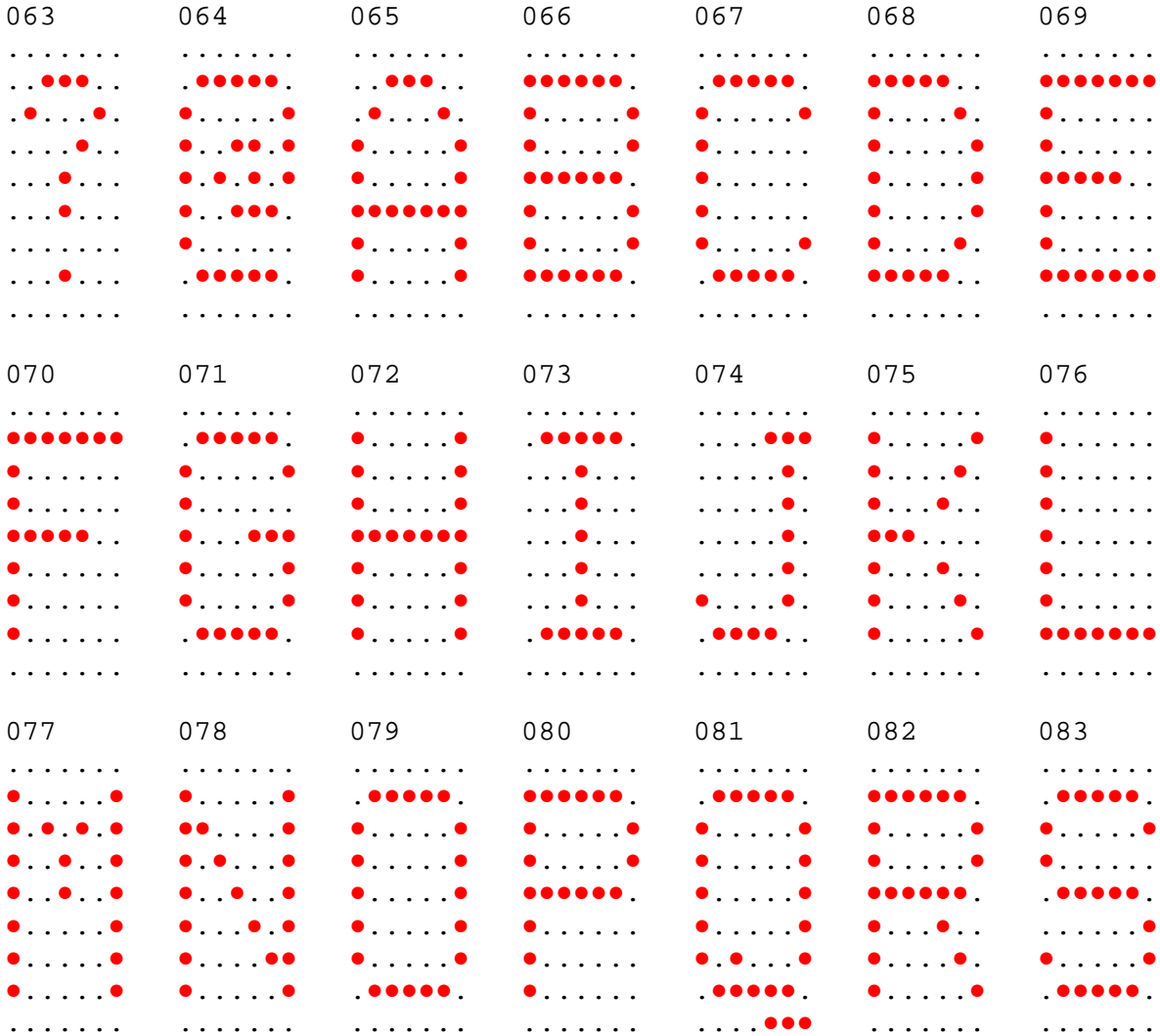

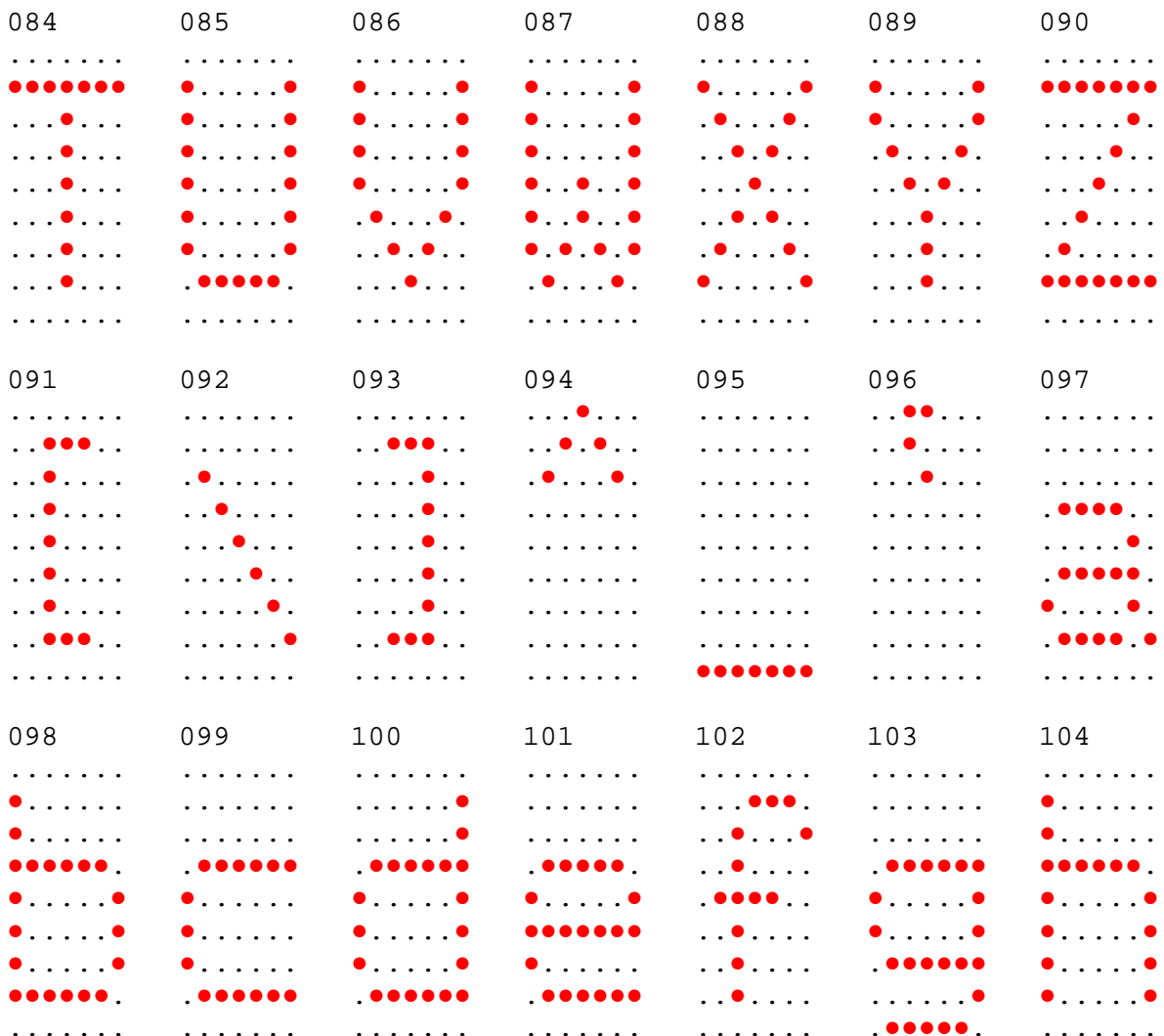

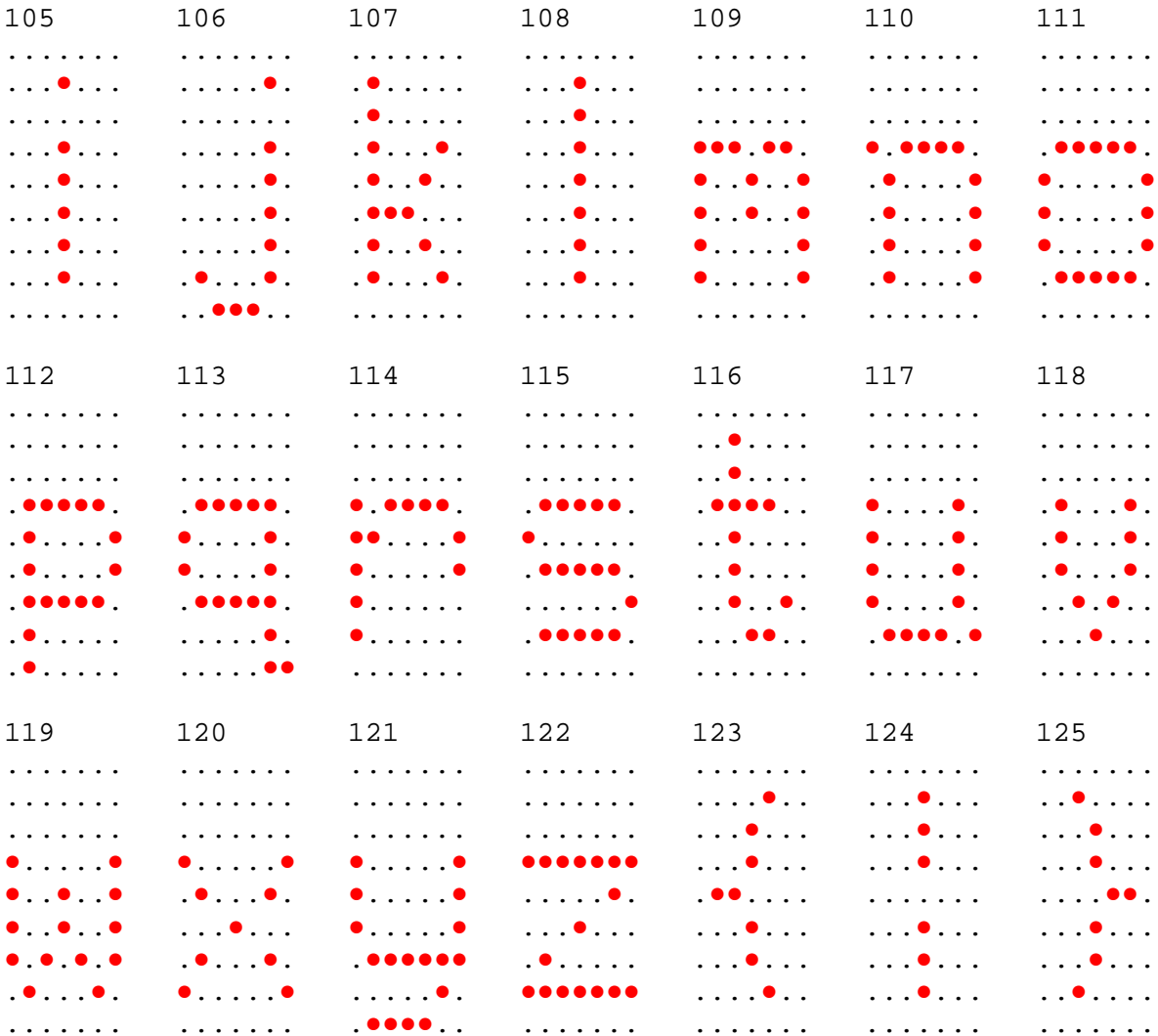

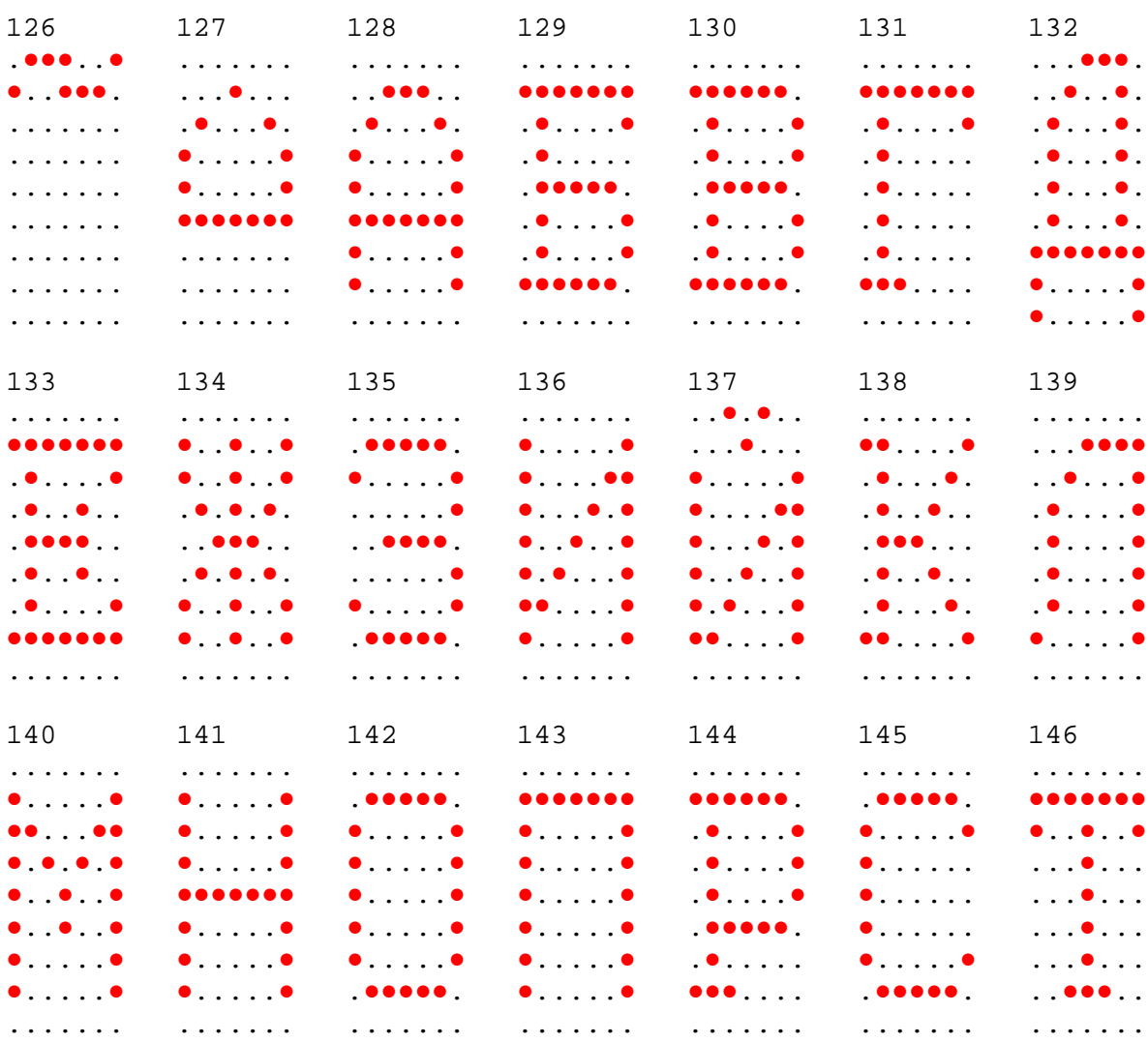

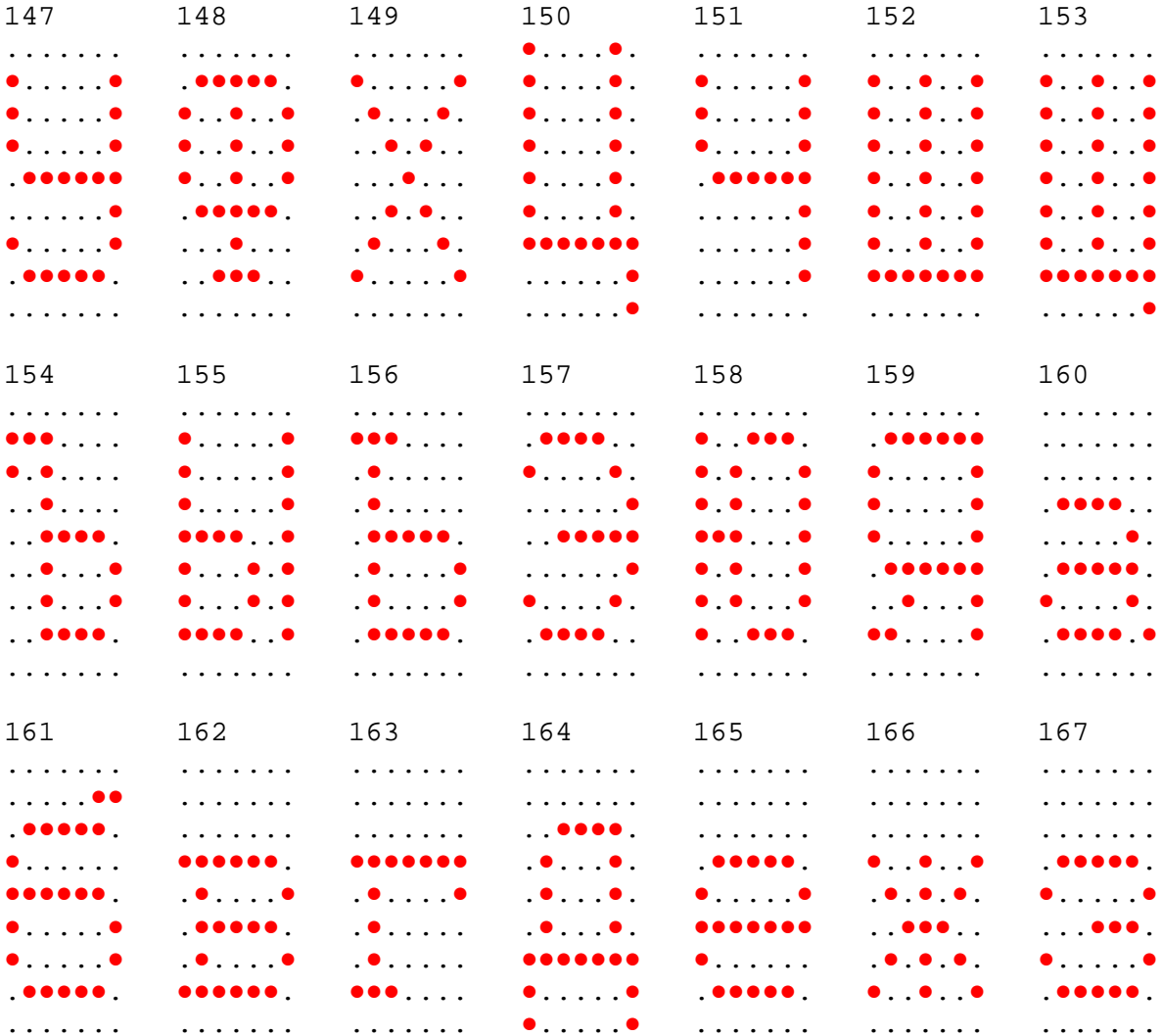

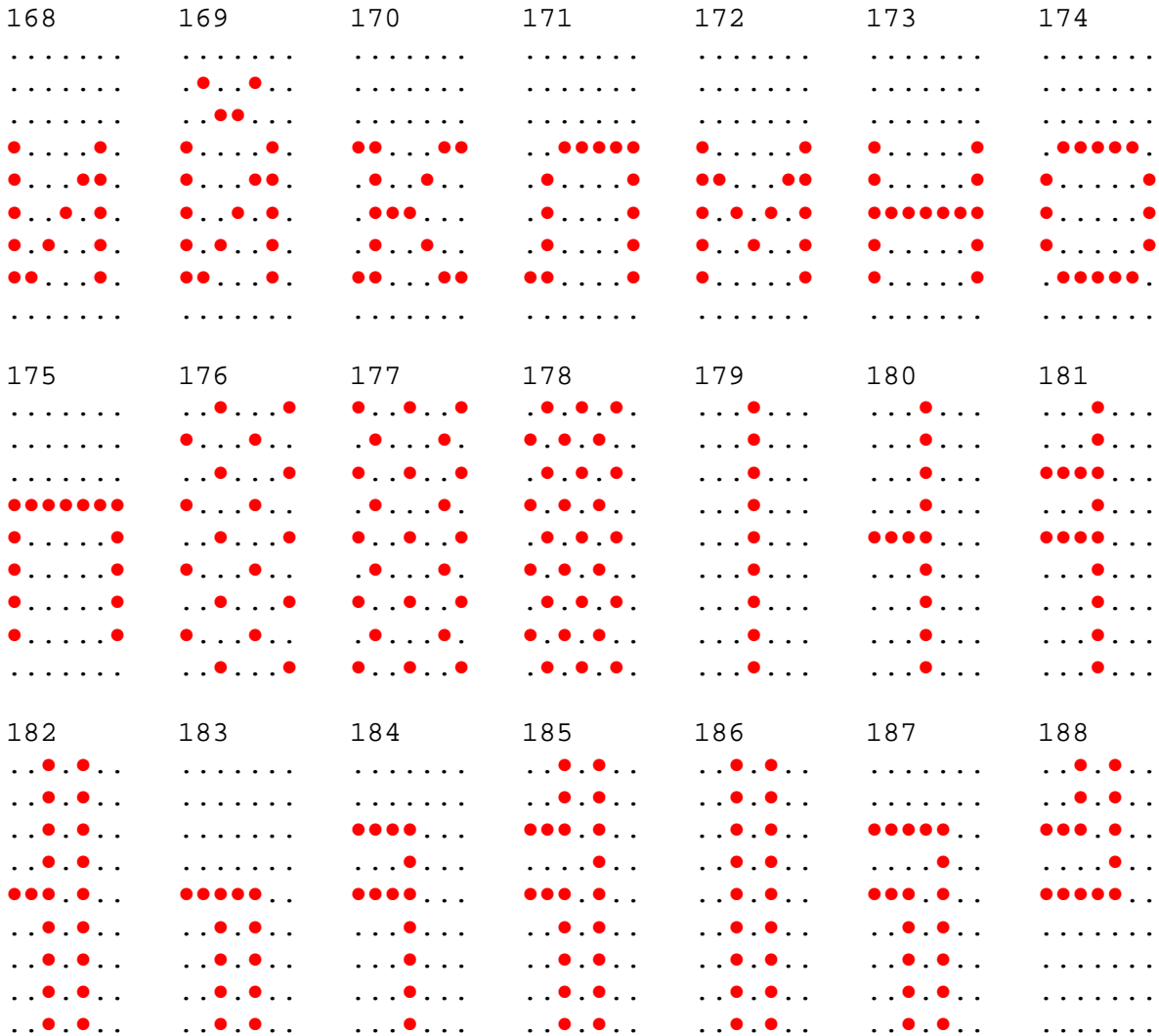

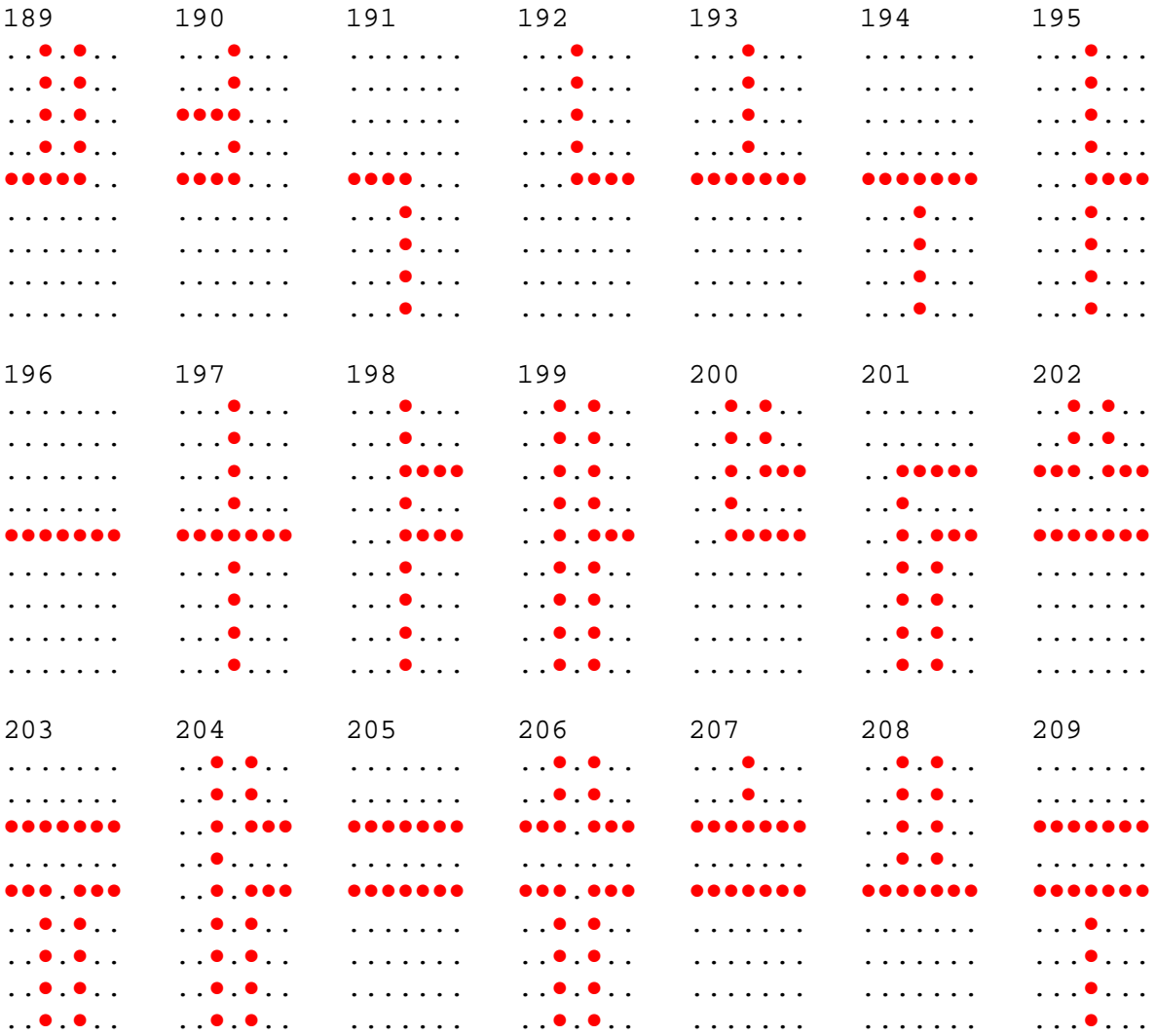

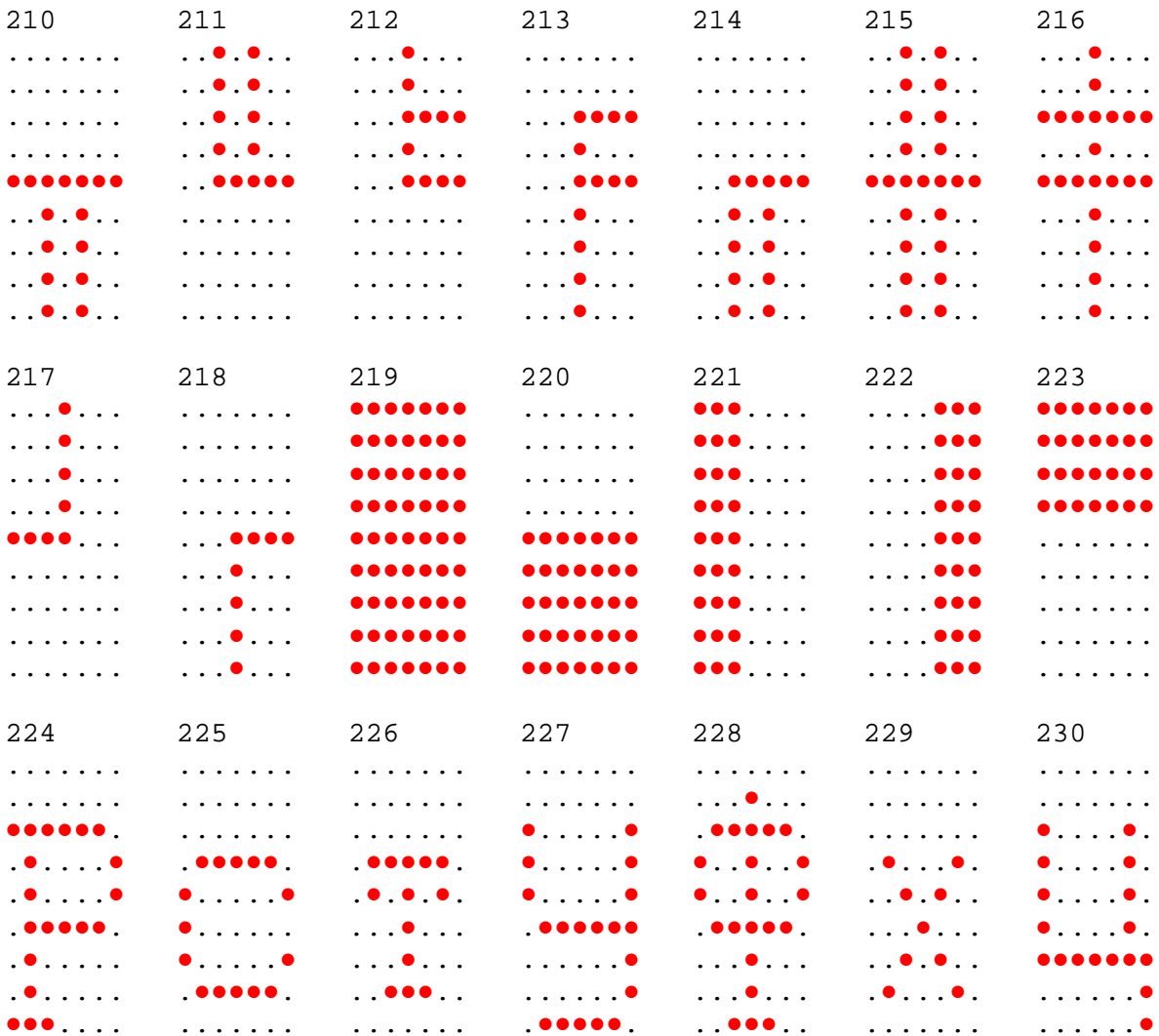

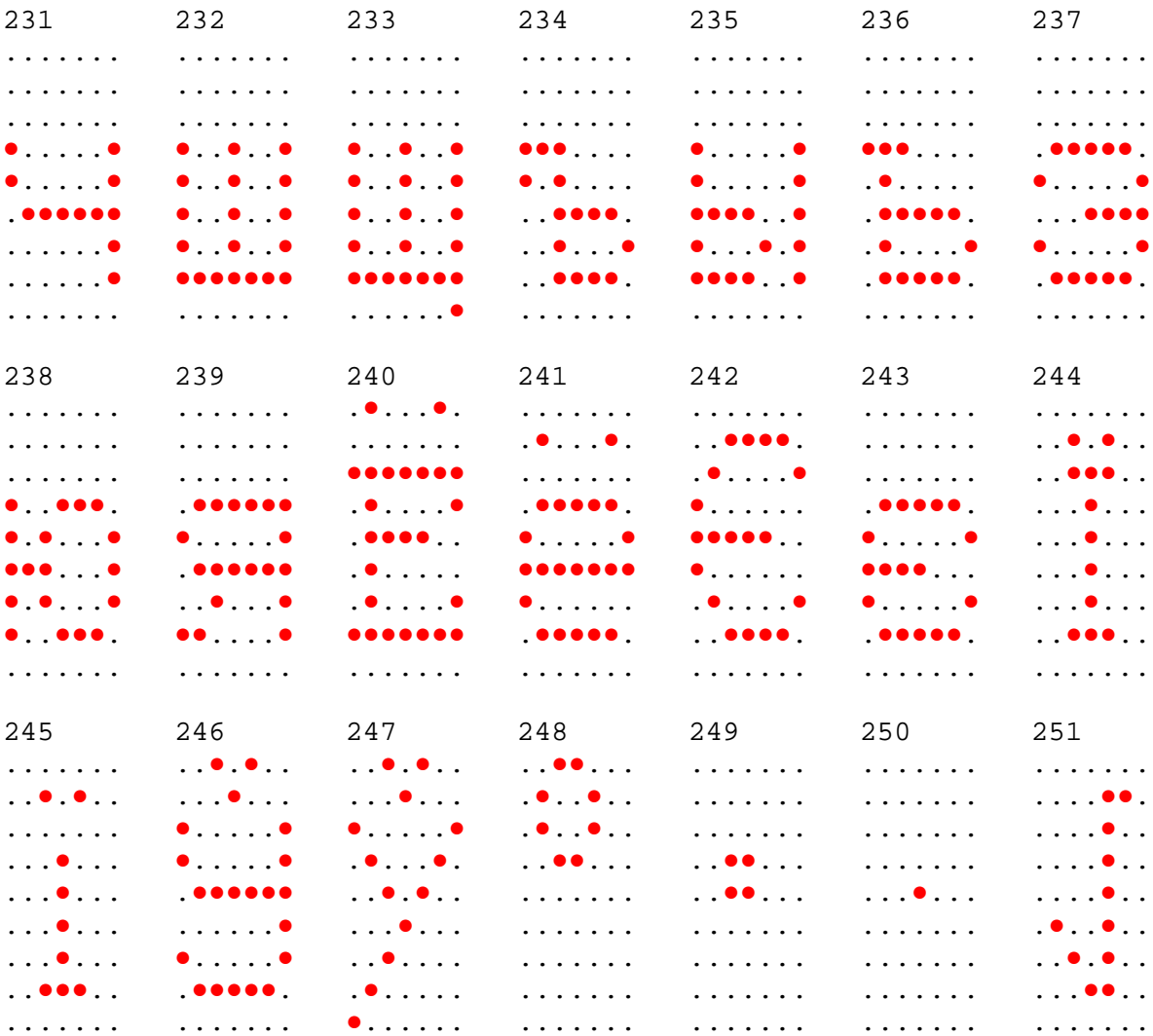

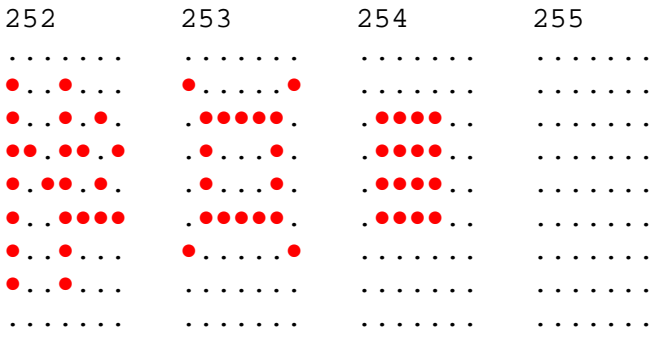

# *Chapter 5:* **Service**

## **Safety Requirements**

Carefully follow these safety requirements before servicing the Retail Display:

**Warning: This device does not contain any user serviceable parts and should only be serviced by a qualified service technician.** 

**Caution:** Before servicing the display, disconnect the AC power cord from the retail terminal or PC to which the display is connected. Also disconnect the cables from the PC/terminal to the display.

**Caution:** For continued protection against risk of fire, replace only with the same type and ratings of fuse.

The fuse is designated F1 in the Vacuum Fluorescent Display.

Pour prévenir et vous protéger contre un risque de feu, remplacer la fusible avec une autre fusible de même type, seulement.

**Caution:** The power supply cord is used as the main disconnect device. Ensure that the socket outlet is located/installed near the equipment and is easily accessible.

Le cordon d'alimentation est utilisé comme interrupteur général. La prise de courant doit être située ou installée a proximite du matériel et être facile d'accés.

**Caution:** This device should only be powered by a (SELV) Safety Extra Low Voltage power supply source with an available power level of 5 amperes or less, and suitable for the country of installation. The power source must be certified by the appropriate safety agency for the country of installation.

Le matériel doit être reliés electriquement au circuit å Très Basse Tension de Sécurité (TBTS) ayant une limite de 5 ampères correspondant de façon satisfaisante et acceptable dans le pays où le matériel doit être installé. Le source d'alimentation doit être approvée par une agence de normalisation appropriée et acceptable dans le pays où le matériel doit être installe.

## **Servicing the Display**

**Warning: Before servicing the equipment plug your safety strap into a proper grounding outlet. Failure to do so could damage the equipment.** 

### **Normal Operation**

On power‐up, the unit displays the firmware part number for 2 seconds, then lights all pixels for 2 seconds, then goes blank and awaits commands from the host.

### **Troubleshooting Procedures**

The NCR 5972 Customer Display requires minimal maintenance. Should the display malfunction, adhere to the procedures in the following troubleshooting chart.

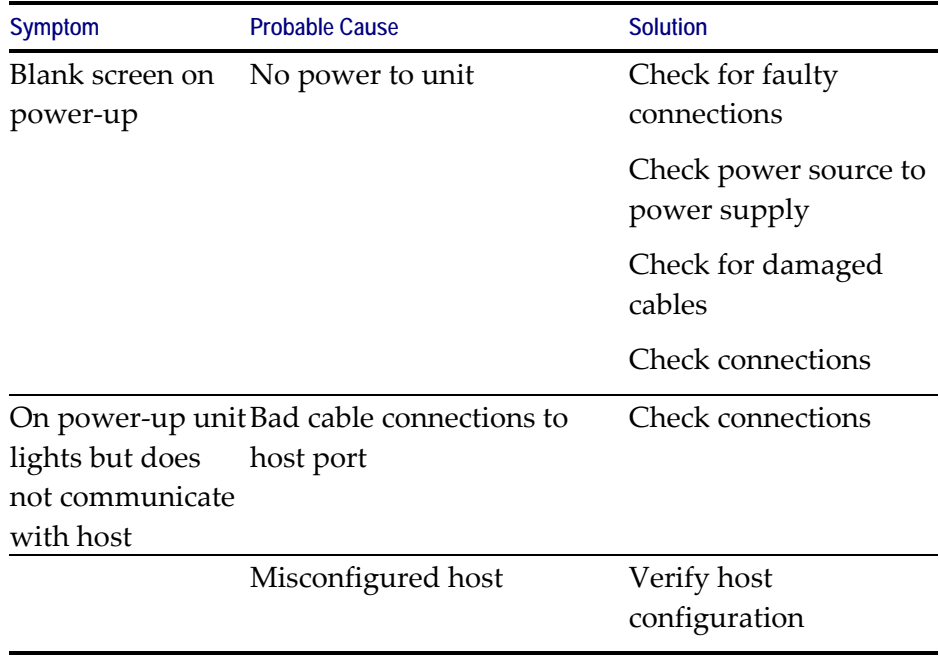

#### **Servicing the VFD or LCD**

If the unit still does not perform properly, you need to replace the display. Before disassembly, verify if your model has the labeling and serial numbers indicated on the rear of the cover of the display or on the bottom of the cabinet. This cover must be retained when replacing the display.

Do **not** replace this cabinet with a non‐serialized cover.

**Caution:** Be careful not to damage screw holes or cables when replacing the display.

If you are replacing the display having a serialized cover proceed as follows:

14540

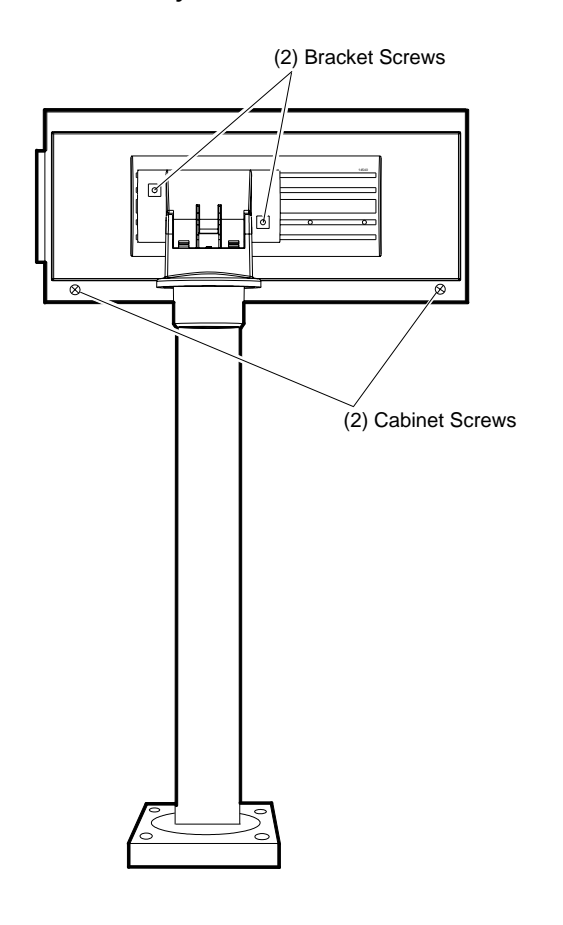

1. Remove **only** two cabinet screws.

- 2. Remove the PC board.
- 3. Disconnect the board from the 24‐position connector.
- 4. Reinstall a new PC board.
- 5. Route the cable.

**VFD:** Pull the cable down so the strain relief becomes flush with the housing.

**LCD:** Route the cable through the strain relief guides located in the cabinet.

- 6. Replace the cover and secure it with cabinet screws (2).
- 7. Reassemble the faulty board and mail it to NCR Customer Services for repair.

**Note:** If you are replacing a non-serialized unit, you may remove all screws (4) or disassemble the display in whatever method is easiest for you.

#### **Cleaning the Display**

Remove power from the unit before cleaning.

When cleaning is required, a soft cloth dipped in a mild detergent can be used to clean the cabinet. Only a damp cloth is required so that no moisture can enter the cabinet. Never spray the cleaner directly onto the unit. Care should be taken not to scratch the lens during cleaning.

**Note:** No preventive maintenance is required to meet the Service Calls per Machine per Year requirement.